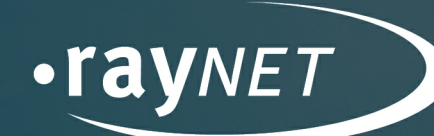

CM

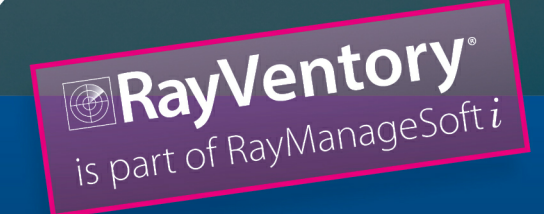

 $\frac{1}{2}$ RayManageSoft<sup>.</sup>i 10.5 Release Notes

#### Copyright © Raynet GmbH (Germany, Paderborn HRB 3524). All rights reserved. Complete or partial reproduction, adaptation, or translation without prior written permission is prohibited.

Release Notes for release 10.5 *infinity*

Raynet and RayFlow are trademarks or registered trademarks of Raynet GmbH protected by patents in European Union, USA and Australia, other patents pending. Other company names and product names are trademarks of their respective owners and are used to their credit.

The content of this document is furnished for informational use only, is subject to change without notice, and should not be construed as a commitment by Raynet GmbH. Raynet GmbH assumes no responsibility or liability for any errors or inaccuracies that may appear in this document. All names and data used in examples are fictitious unless otherwise noted.

Any type of software or data file can be packaged for software management using packaging tools from Raynet or those publicly purchasable in the market. The resulting package is referred to as a Raynet package. Copyright for any third party software and/or data described in a Raynet package remains the property of the relevant software vendor and/or developer. Raynet GmbH does not accept any liability arising from the distribution and/or use of third party software and/or data described in Raynet packages. Please refer to your Raynet license agreement for complete warranty and liability information.

Raynet GmbH Germany See our website for locations. www.ra [ynet.de](http://www.raynet.de)

### **Table of Contents**

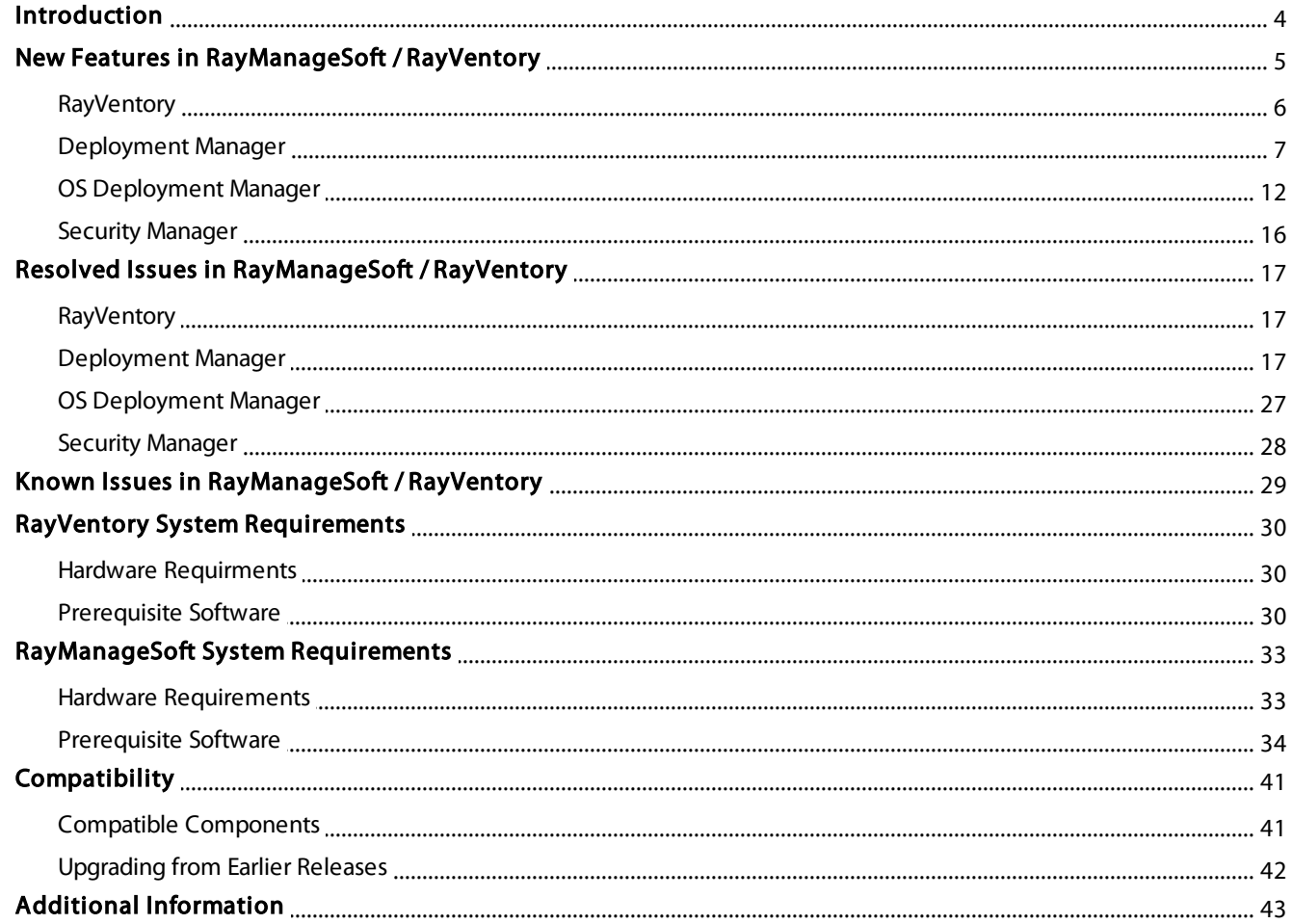

## <span id="page-3-0"></span>Introduction

RayManageSoft / RayVentory 10.5 infinity, just like its predecessors, will continue to provide a complete set of products for software and operating system (OS) deployment, as well as security and patch management. The software includes four components for deploying, patching, and securing applications and operating systems, all built on a common infrastructure that includes IT asset discovery, inventory and software asset management. The client-centric architecture leverages existing IT hardware to speed up implementation and reduce costs for mid-size and large organizations.

The release of RayManageSoft / RayVentory 10.5 infinity has a great deal to do with the feedback from our customers since some of its new features and enhancements come as a direct result of that communication. The new features in version 10.5 meet the needs of our current customers and the demand of the current market. Some of those demands are in the area of software asset management (SAM) where enterprises are looking for a well-rounded, comprehensive deployment product that also targets license counting, detailed reporting, and inventorying of software and hardware, just to name a few.

Welcome to RayManageSoft / RayVentory 10.5 infinity.

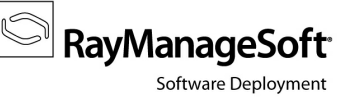

# <span id="page-4-0"></span>New Features in RayManageSoft / **RayVentory**

This chapter of the Release Notes gives an overview about the new features and improvements that have been added to RayManageSoft / RayVentory in 10.5.

#### Windows 10 Support has been added [RMS-1088, RMS-216 / 5255]

RayManageSoft / RayVentory now supports the new Microsoft operating system Windows 10. Windows 10 support has been added for Software Deployment, Operating System Deployment, Security Patch Management, RayVentory, Managed Devices, and Distribution Server.

#### Optimization of Reporting [RMS-1353]

The RMS/RV Reporting was reworked. All reports were moved within the UI to group them in a logical way. Some reports were dropped in favor of new reports that cover their purpose. Additionally, some reports were improved. Furthermore, new reports were introduced to cover new features or use cases.

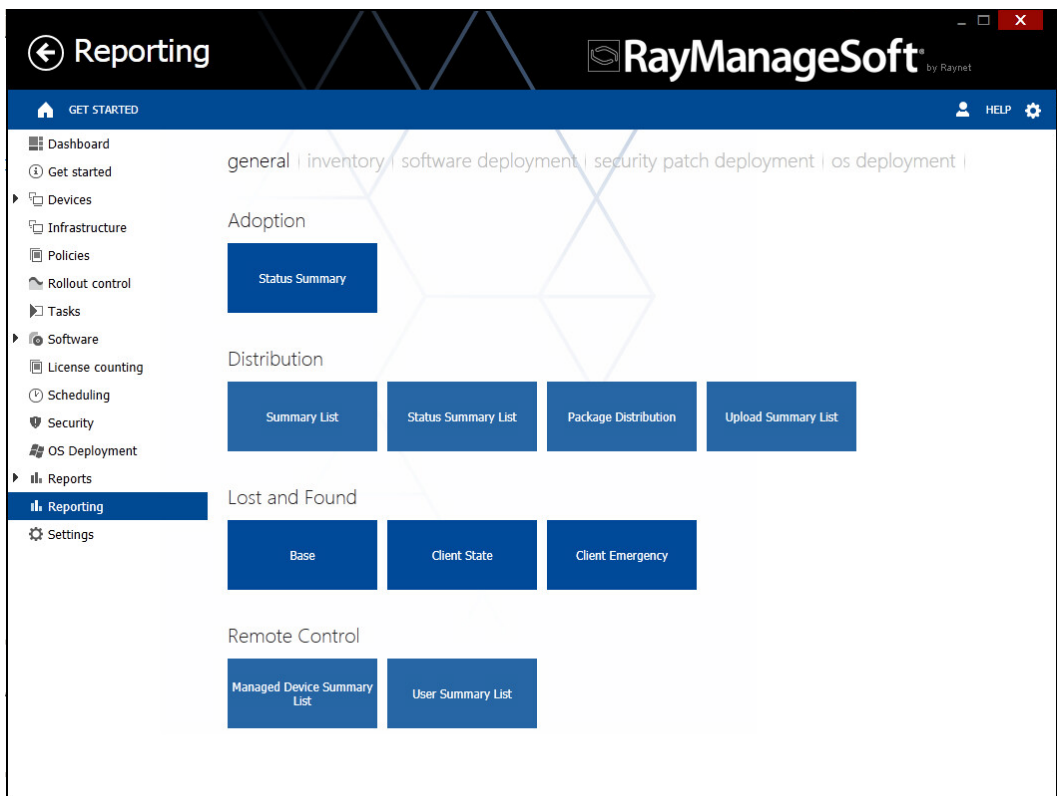

- 1. RMS Reports will only have one data source i.e. RMSReporting now and is used by all the reports. This is meant to improve the performance and reduce the maintenance efforts.
- 2. It was recognized that certain reports had missing search and filtering options. This has been fixed now.

3. A new report Client Status is now part of the reporting feature.

4. The Bundle reports have been reworked and a drill-down functionality has been added to them.

#### RayManageSoft / RayVentory Setup [RMS-644]

The setup has been reworked. RayManageSoft and RayVentory are now combined into one product. In the setup it can be selected whether RayManageSoft or RayVentory will be installed.

#### Changing Logo Style Depending on the Installation Type of RayManageSoft / RayVentory [RMS-525]

Depending on the installation and license the style of the logo of the product is adjusted, showing either the typical RayManageSoft logo with the main blue background color or respectively the RayVentory logo with the main blackberry background color.

#### Prerequisite Checker [RMS-480]

A prerequisite checker for the installation of RayVentory has been released. It will check your system and respectively install the required components, respectively configure your environment.

#### Improvement of Devices Snap-in

A new device role recognition mechanism and management has been added to the devices snap-in.

#### Support for Large Files [RMS-957]

Distribution now supports files which are larger than 4 GB.

### <span id="page-5-0"></span>**RayVentory**

This chapter of the Release Notes gives an overview about the new features and improvements that have been added to RayVentory in RayManageSoft / RayVentory 10.5.

#### RayVentory Portal AdminUI and UserUI [RMS-1006]

RayVentory Portal is now a part of RayManageSoft / RayVentory. Therefore, there have been several improvements and several bug fixes in the functionality of the new RayVentory Portal UI. Furthermore, the current version of the RaySuite Library has been integrated into the new RayVentory Portal UI.

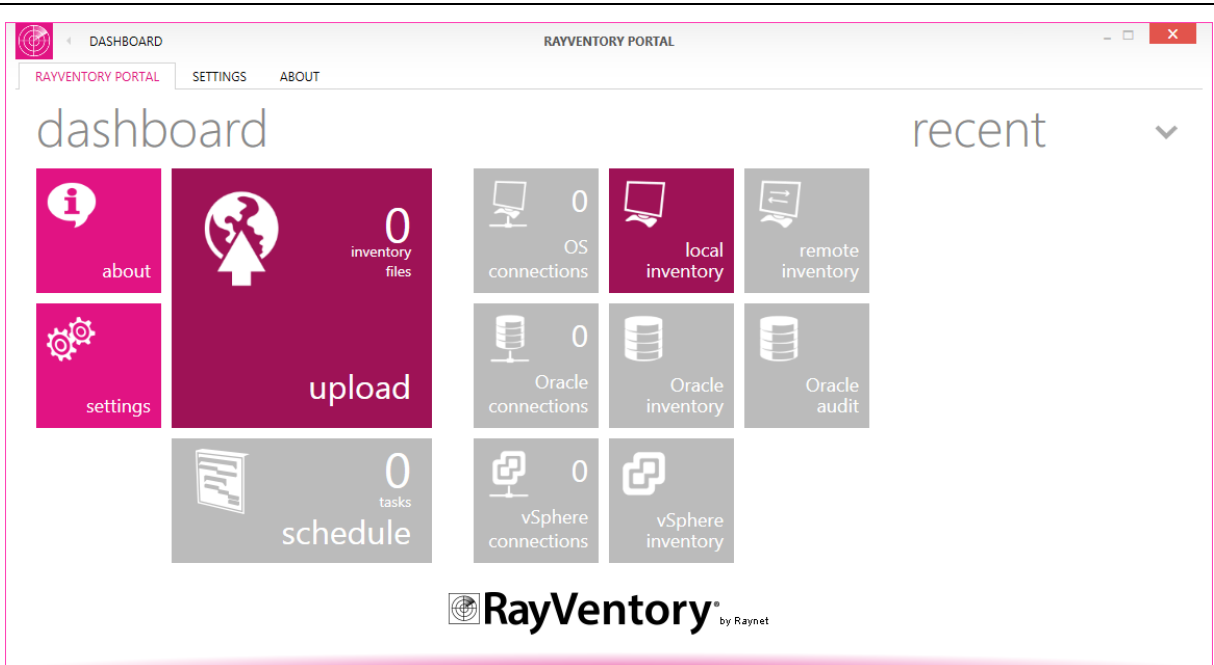

#### Oracle Reports [RMS-479]

New reports for querying gathered oracle information have been added.

#### New SNMP Tracker

The new SNMP Tracker is now part of the devices snap-in including an option to define the inventory file contents. This allows users to generate customized inventories from SNMP-enabled devices.

#### Gathering of Inventory Data on Devices not within Domain (zero touch inventory)

With this option a user can perform remote execution tasks including the generation of inventory data for computers running Windows that belong to a domain without trust or no domain at all.

### <span id="page-6-0"></span>Deployment Manager

This chapter of the Release Notes gives an overview about the new features and improvements that have been added to the Deployment Manager in RayManageSoft / RayVentory 10.5.

#### License Counting [RMS-71]

A software recognition functionality in combination with DNA has been added to license counting. Furthermore, several bugs in license counting have been fixed.

#### Receiving of Packages with an Absolute Path [RMS-889]

RMS now supports the receiving of packages which have an absolute path even when the files do not yet exist.

#### Validation of RMS Packages Mechanism added [RMS-1023]

The validation functionality that used to be available in the old UI is now supported by the new UI. After changing or receiving packages the validation can be performed.

**RayManageSoft** 

```
RayManageSoft
Software Deployment
```
#### Rollout Plan Threshold Computation

A Rollout Plan threshold value represents the percentage of successful/unsuccessful installations regarding all waves within that plan. With RayManageSoft / RayVentory 10.5 the threshold computation criteria has been extended with additional rules. This is meant to provide its users with a more accurate success/failure rate with respect to different Rollout Plan types including installation, uninstallation, and upgrade. According to the new rules:

- Within a bundle, when the Ignore Status flag has been set for a package, the Rollout Control will simply ignore the uninstallation status of the package, while computing the Rollout-Plan's threshold value.
- In situations where a package is already associated with a policy that has already been installed on a device, the uninstallation status of that package will be ignored while computing the Rollout Plan's threshold value.
- The Rollout Control will ignore the uninstallation status of a package for which the Removal flag is not set (when being added to a policy), while computing the Rollout Plan's threshold value.

#### Setting Emergency State Action on Wave Failure

After a failed execution of a task (installation/uninstallation) resulting in a negative threshold to be set for the respective Rollout Plan containing an active wave, the associated security group was edited by the Rollout Control and the pending devices were removed from it. These changes were then replicated manually/ automatically based on the selected method of policy merge (client/server side). All this required a lot of time and resources.

Taking this issue into consideration, the algorithm that defines the set of actions required to be executed on reaching a negative threshold has been modified. Now, a user can choose to enable an option that will prompt the Rollout Control Agent to send an emergency state message to all of the pending devices (devices for which the status regarding installation/uninstallation has not been received) when a negative threshold is reached. On receiving this message the devices will stop the installation/uninstallation of packages. The option to enable/ disable this feature is available while creating a Rollout Plan. Furthermore, after sending the emergency state message, a user can force the next wave to start; this will send a normal state message to the devices.

#### Note:

To be able to use this new feature, the messaging feature needs to be setup on the Administration and Distribution Server. Furthermore, the recent version of the RMS Messaging Client Service needs to be installed on the managed device(s).

#### Clean Rollout Plan

It is possible that an existing Rollout Plan may contain devices that are no longer part of the Active Directory (AD). This may cause a Rollout Plan to go into a deadlock while waiting for a response from such a device. A new feature, called **Rollout Control Agent**, is now part of the Rollout Control's Settings snap-in to tackle such situations.

When enabled, the rollout control agent frequently compares the devices that are part of the Rollout Plan(s) with AD and removes them from the plan if found that they do not exist in AD.

#### Send Emergency/Normal State Message

The Send Emergency/Normal state message in the Rollout Control feature has now been improved to deliver a much better performance. Previously, when a user selected to send an Emergency/Normal state message, the message was sent to all of the devices whithin a Rollout Plan. Now, the message will only be sent to pending devices in the previous and active waves within a Rollout Plan.

#### Enhanced Email Notification Features

The Rollout Control **Email Notification** feature allows its users to receive updates pertaining to the Rollout Plans status. The frequency of these notifications are based on the triggered events e.g. start or failure of a wave and can be set by the user.

An issue related to this feature has now been resolved and the notification template has been enhanced to provide all the necessary information to the end user.

### RayMangeSoft Messaging

### **Status** changed

Status of following rollout wave was changed:

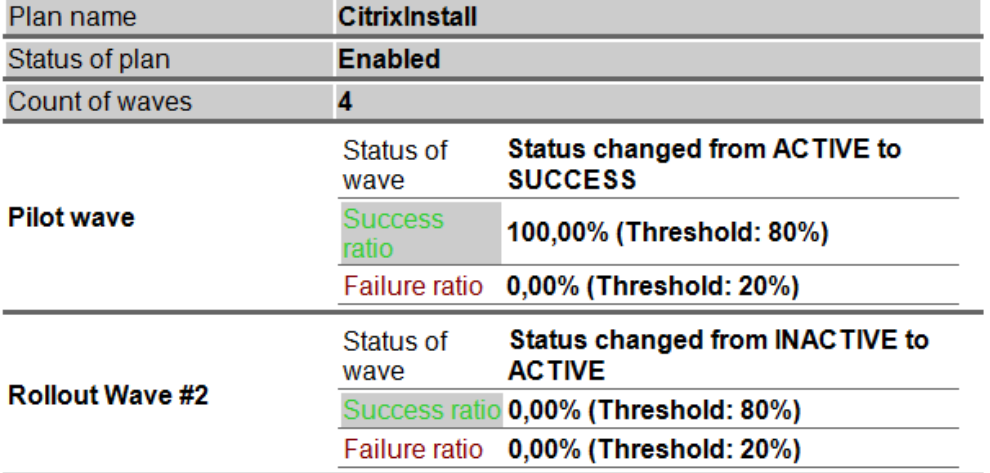

#### 09/23/2014 16:12:28

#### Automatic Policy Merge

Certain actions carried out within RayManageSoft / RayVentory require a policy merge to proceed further. These actions include starting a Rollout Plan, starting a wave within a Rollout Plan, and adding package(s) or bundle(s) to a policy. By default, RayManageSoft / RayVentory carries out this task by automatically executing the policy merge in the background.

In certain scenarios within an enterprise environment, it may be desired to have an option, where this automatic policy merge could be disabled. In the Deployment Manager Configuration it can be disabled now by checking the Disable policy merging in Allocation Wizard checkbox in the Update Database node. Furthermore, a Disable policy merging in Rollout Control checkbox has been added.

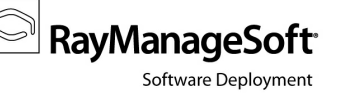

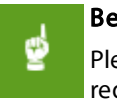

#### Be aware:

Please use this option wisely as it may not be possible to proceed further with certain actions that require a policy merge.

#### Add To Policy Wizard

1. When a bundle is added to a policy, which already contains one or more packages associated to that bundle, a Package Collision Warning message is shown and a KEEP EXISTING action is performed. This action does not overwrite any already defined policy options

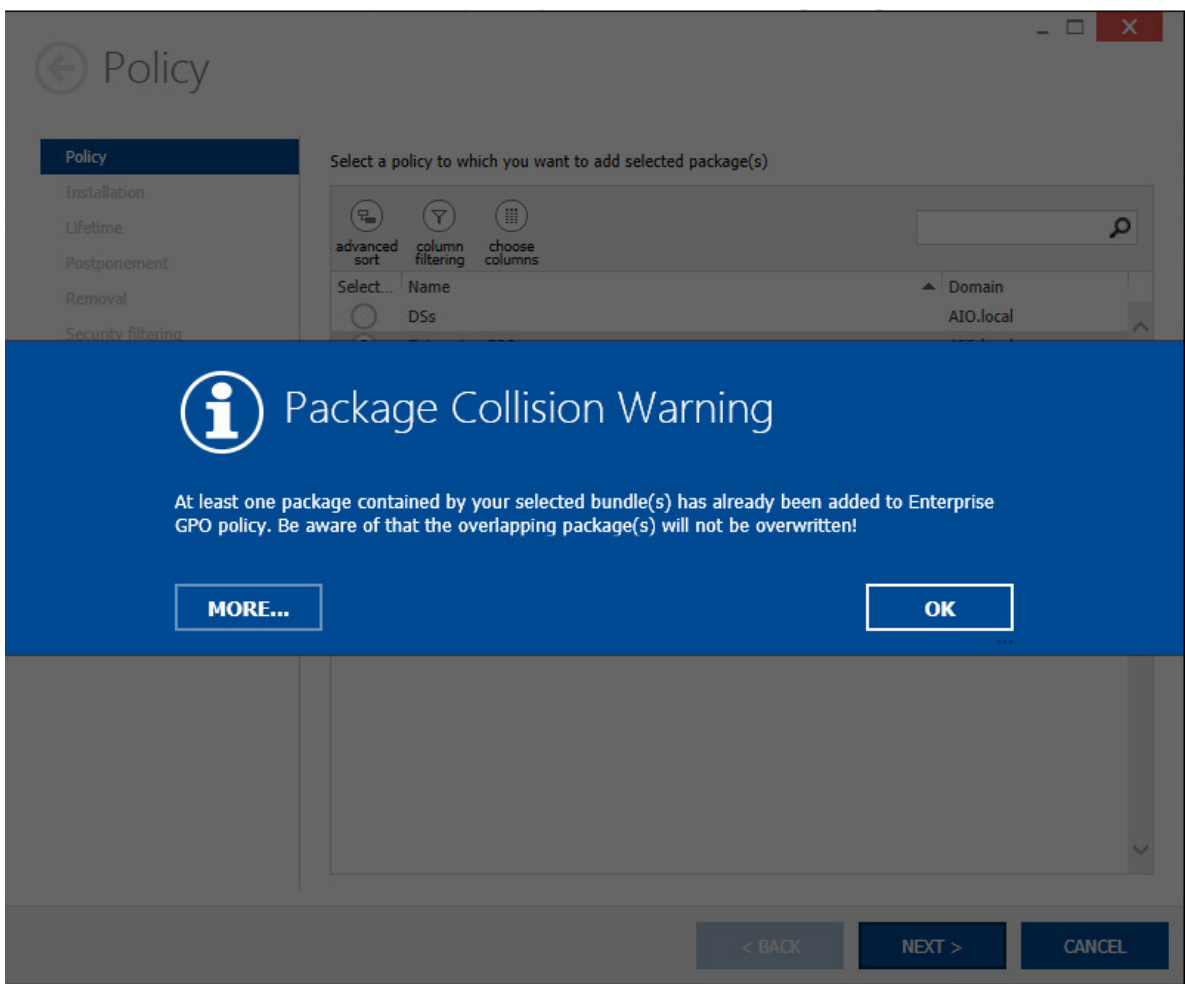

2. The Security filtering page is part of the Add To Policy wizard. This page allows a user to create or choose an existing security filtering group for a package or packages (in case of multi-selection). This page has now been visually enhanced to provide a more interactive way to choose existing security filtering group(s).

RayManageSoft

Software Deployment

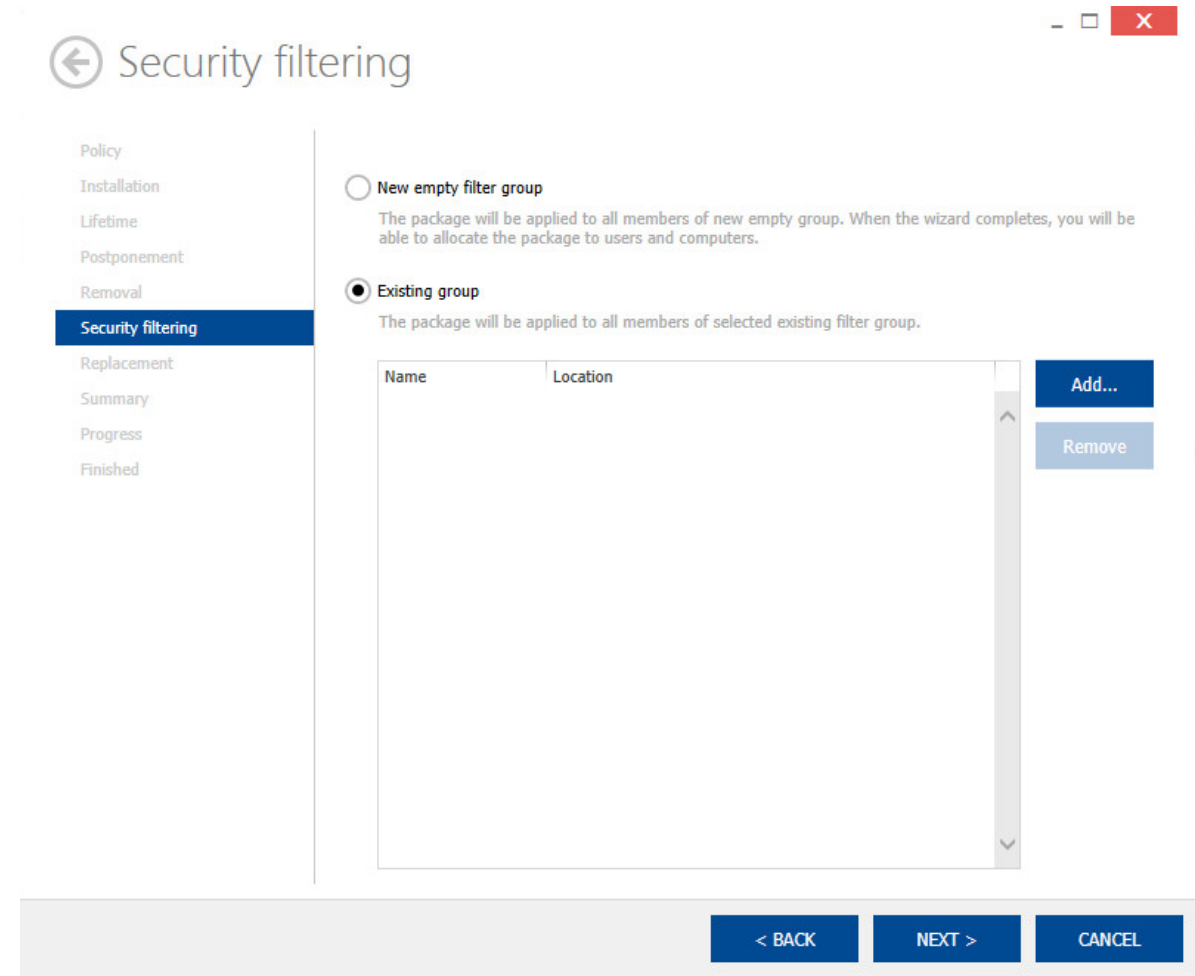

3. An issue related to adding multiple items when adding a bundle to a policy has now been rectified.

#### Look For Devices Wizard

The LOOK FOR DEVICES wizard has been extended to support importing a list of computers from a .  $cos$  or .xml file. Furthermore, the search option has been rectified to provide a more accurate search result.

#### Bundles

The installation order of a bundle and the packages within the bundle has been improved by adding a "MOVE PACKAGE TO" wizard in the bundles context menu. Furthermore, when a new bundle is created and it is assigned a pre-assigned bundle order, a collision warning is shown. If a user chooses to ignore the waring and proceeds with the creation of the bundle with that bundle order, an error will be thrown when that bundle is attempted to be added to a policy. In case a bundle is deleted, the order of the existing bundle gets recalculated.

#### SNMP Discovery Information

SNMP discovery information has been added to the column chooser in the devices snap-in.

#### New device role recognition mechanism

A new device role recognition mechanism and management have been added to the devices snap-in.

#### Changed Policy Editor

Policy Editor has been changed to overcome limitations of AD replication between Domain Controllers. If adding a package to a policy for the first time, a RayManageSoft internal organization unit structure is created. The OU CN=Packages has a security group Enterprise Domain Controllers. This security group is now valid for This object and all descendant objects. This change ensures that new packages will get the security group Enterprise Domain Controllers.

## <span id="page-11-0"></span>OS Deployment Manager

This chapter of the Release Notes gives an overview about the new features and improvements that have been added to the OS Deployment Manager in RayManageSoft / RayVentory 10.5.

#### Deployment on Computers adhering to the Unified Extensible Firmware Interface

UEFI boot support with dynamic configuration of WindowsPE has been added. Now the OS Deployment manager is able to deploy operating systems on computers adhering to the Unified Extensible Firmware Interface (UEFI)

#### UEFI Installation [RMS-846, RMS-811]

With 10.5, the installation via UEFI has been added as a new feature to RayManageSoft. Therefore, some new options have been added.

1. When creating a new computer or editing a computer in the name mapping, the option to choose a boot mode for the installation has been added.

Release Notes

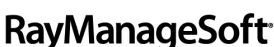

Software Deployment

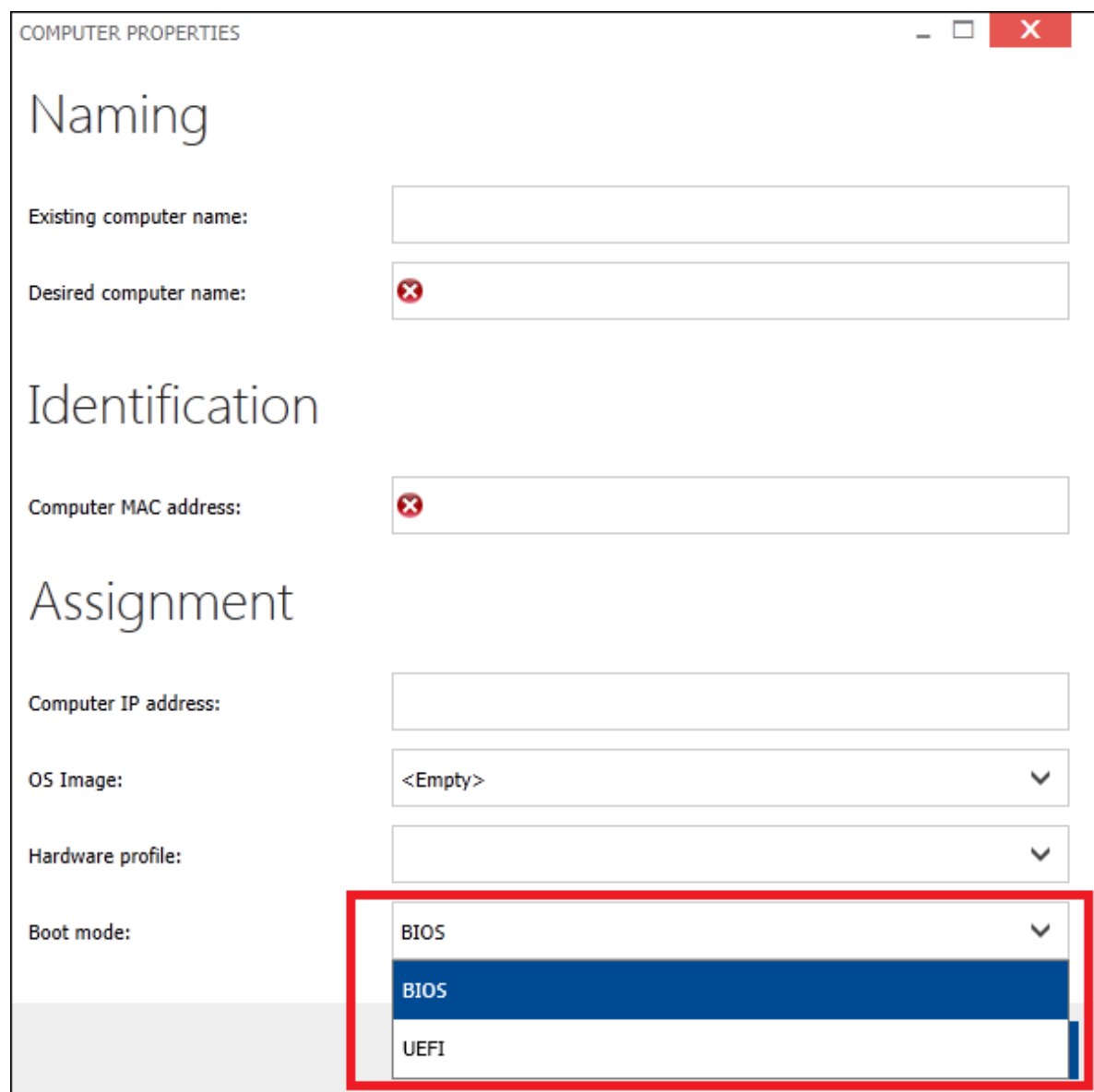

#### 2. The default value of the boot mode is set as a registry value. It can be set to either BIOS or UEFI.

[HKEY\_LOCAL\_MACHINE\SOFTWARE\Wow6432Node\ManageSoft Corp\MAangeSoft\WindowsDeployment\ CurrentVersion] "DefaultBootMode"="bios"

- 3. When PXE boot is enabled the boot provider in AD will be set according to the chosen boot mode.
- BIOS: \boot\x86\pxeboot.n12
- $\bullet$  UEFI: \boot\x86\bootmgfw.efi

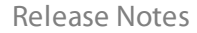

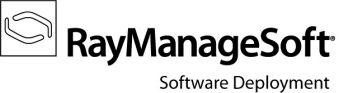

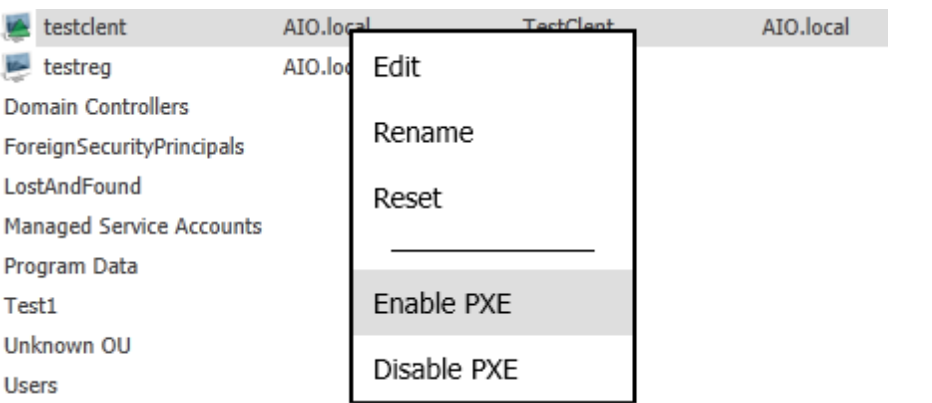

- 4. The value boot mode has been added to the distribution of name mapping. On the server the value will be written to the . omc file for the respective computers. In the Microsoft Windows Preinstallation Environment the value of mgswinpeimgr.exe will be evaluated and the respective OSDriveConfig file will be used for partitioning:
	- BIOS: OSDriveConfig.txt
	- UEFI: OSDriveConfigUEFI.txt
- 5. The Import function has been extended by Boot Mode, OS Image, and Hardware Profile. The structure of the Import file (.csv) has therefore been extended.

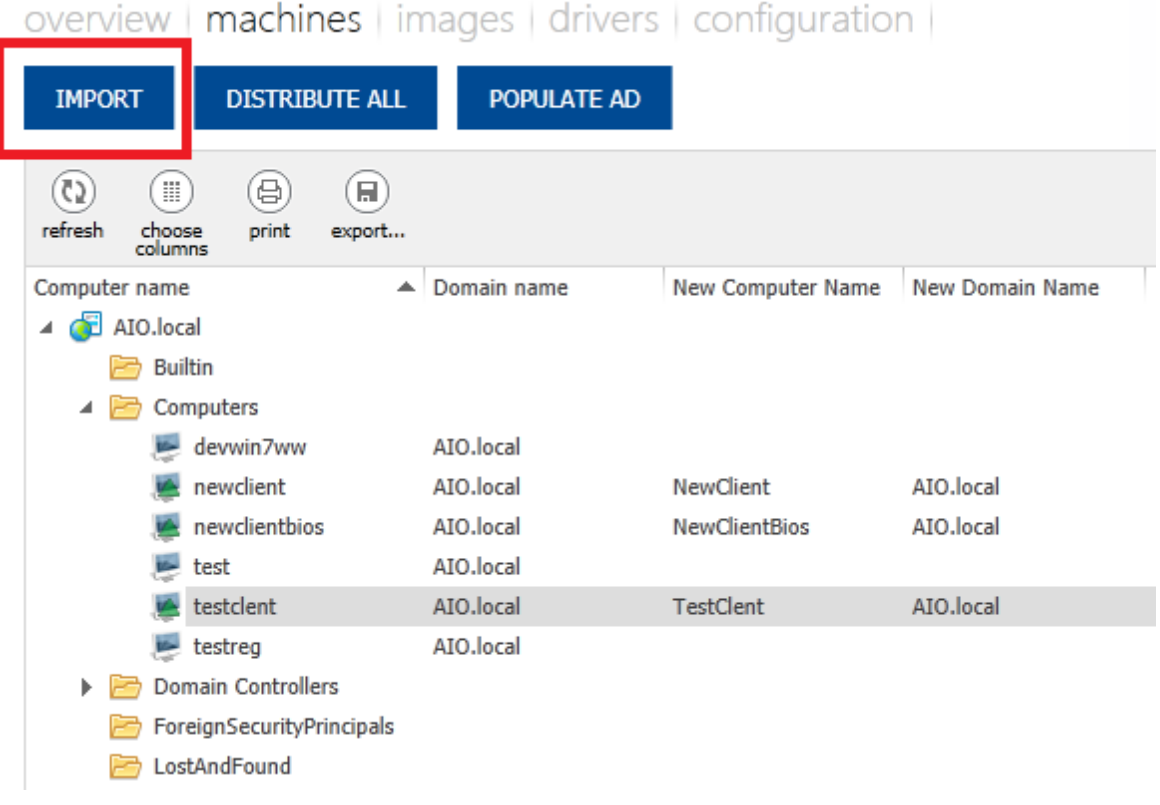

RayManageSoft<sup>®</sup> Software Deployment

The Import File structure is now CurrentComputerName, "DistinguishedName", "NewName", "NewDistiguishedName", MACAddress, IPAddress, BootMode, HWProfileID, OSImageID

Code Example: WinXP000,"OU=Test10Ld,OU=Test2OLD,DC=AIOOLD,DC=Local",WinXP001,"OU=Test1, OU=Test2,DC=AIO, DC=local",00:50:56:00:00:01,,BIOS,2,1

The UI has been extended to show the values of the Image ID and the Profile ID.

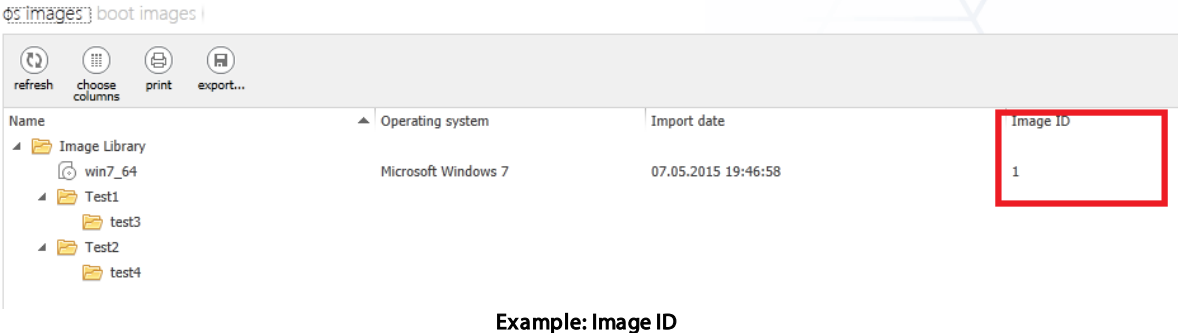

drivers library | hardware profiles | make and model |

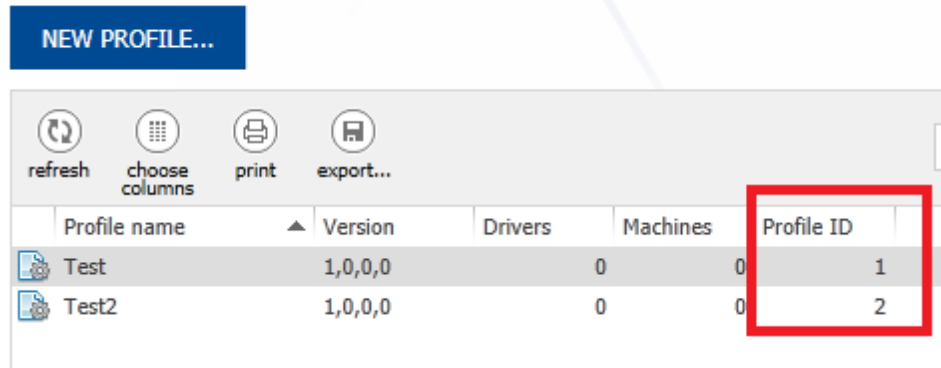

Example: Profile ID

#### Search Function for NameMapping [RMS-812]

The search function for NameMapping has been reworked.

Software Deployment  $(5)$ (# (몽) (日) م Computer refresh export... choose print columns ▲ Domain name New Computer Name New Domain Name Computer name  $\triangle$  AIO.local ◢ <mark>l≧</mark> Computers devwin7ww AIO.local AIO.local AIO.local newclient **NewClient** newclientbios AIO.local **NewClientBios** AIO.local test AIO.local testclent AIO.local **TestClent** AIO.local AIO.local testreg MANAGESOFT

The complete structure of the OU is shown now. The Domain always remains visible.

#### Debug Parameter for mgswinpeimgr.exe (WinPe agent)

The parameter "DEBUG" has been added to mgswinpeimgr.exe. With this parameter the mgswinpeimgr.exe will show information messages while installing.

## <span id="page-15-0"></span>Security Manager

Release Notes

This chapter of the Release Notes gives an overview about the new features and improvements that have been added to the Security Manager in RayManageSoft / RayVentory 10.5.

#### Security Patch Management Automation has been added

Manual steps, such as Update Database, Pack, Download, Distribute, and Add to policy, can now be automated. Furthermore, there is now a credential manager for the specification of credentials for multi domain environments, when SPM Automation is accessing the AD and modifying the policies. Additionally, the new actions Determine Required and Cleanup Superseded were added. Determine Required analyzes the compliance data of the environment and changes the state of needed patches on the environment to Required and hides the unnecessary bulletins. Cleanup Superseded will analyze superseding information of patches and clean the system by removing the patches that are superseded. It will cleanup the policies, distribution servers, managed devices, and the infrastructure.

**RayManageSoft** 

# <span id="page-16-0"></span>Resolved Issues in RayManageSoft / **RayVentory**

The following is the list of issues that have been resolved and improvements that have been added to RayManageSoft / RayVentory in 10.5.

#### SNMP Tracker Community String [RMS-728 / 4329]

This issue is not valid anymore as the community can now be set programmatically for SNMP scan operations (snmptrackerrules.xml) or given in Settings.settings.

#### RayManageSoft Database Performance [RMS-336]

The logic which handles the uploading of installation log files into the RayManageSoft database has been tuned to improve its performance.

#### Missing Report Formats [RMS-373 / 3495]

The missing . x1sx and . docx formats when exporting reports have been added.

Note:

These new formats are only supported by SQL Server Reporting Services 2012 and onwards.

## <span id="page-16-1"></span>**RayVentory**

The following is the list of issues that have been resolved and improvements that have been added to RayVentory Portal in RayManageSoft / RayVentory 10.5.

#### NDI File in Wrong Folder after Oracle Inventory [RMS-538 / 3839]

The NDI File was created in the wrong folder after an Oracle Inventory. This has been fixed.

### <span id="page-16-2"></span>Deployment Manager

The following is the list of issues that have been resolved and improvements that have been added to the Deployment Manager in RayManageSoft / RayVentory 10.5.

#### General Fixes in Rollout Control Feature

- 1. An issue related to the modification of a wave by adding or removing devices effected by it is now resolved.
- 2. In the Rollout Plan view of the Rollout Control a new column has been added to show the number of devices that are allocated to the wave(s) within that plan.

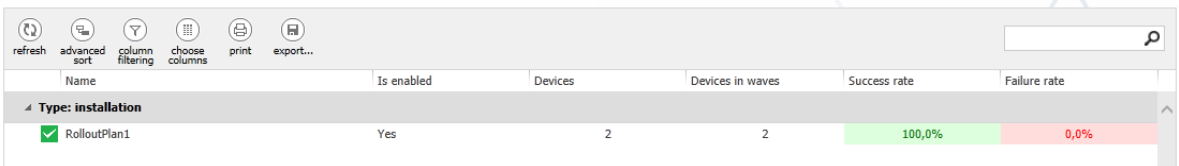

3. An issue relating to the display of duplicate packages rolled out by a Rollout Plan, has now been rectified.

#### Managed Devices

- 1. In previous versions, if a mandatory package that was not uninstallable by the user was part of a multiple package selection within the Manage Device Selector (packages selected only from within the Mandatory tab or from within the Mandatory & Optional tabs), the Uninstall button became active. The Uninstall button will now only become active if all selected packages can be uninstalled by the user.
- 2. When a package installation/uninstallation requires a reboot of the machine, a reboot wizard is available. Using this wizard a user can either perform the reboot or postpone it for a certain time. An issue which is now resolved, crashed the wizard when the **Enter** button was pressed instead of a mouse click on the wizard.
- 3. The time taken by the selector component to initialize is directly related to the number of packages assigned to the device. Previously, the selector component also waited to load security packages along with general packages before initializing, which hampered the performance. Now, the selector component is by default configured to skip the loading of security packages while initializing. Furthermore, a user can choose to change this default behavior by setting the value to True for the following registry key: \ManageSoft Corp \ManageSoft\Selector\CurrentVersion\IncludeSecurityPatches.

#### Removal Wizard

- 1. The removal wizard is now capable of completely removing the packages including the meta-package files from the Administration Server and Distribution Server.
- 2. Previously, when a bundle was removed from the Distribution Server using the Removal Wizard, it removed all the packages associated with the bundle, regardless if one or more of those packages were also part of one or more other bundles. This issue is now rectified.

#### Move Package to Wizard

The MOVE PACKAGE TO wizard allows its user to set the installation order of a package within a policy. The wizard offers two options: Relative to other packages and At a specific position. If the At a specific position option is selected, the user needs to provide the position number. An issue related to the allocation of this number has now been rectified.

#### Software Library

1. The PACKAGE RECEIVE WIZARD in the Software Library snap-in has now been improved. Previously, when receiving a package in RayManageSoft 10.4 the generation of the subfolder structure was forced. Now, a user has the possibility to deactivate the generation of the default subfolder structure on the Destination page of the wizard.

RayManageSoft<sup>®</sup>

Software Deployment

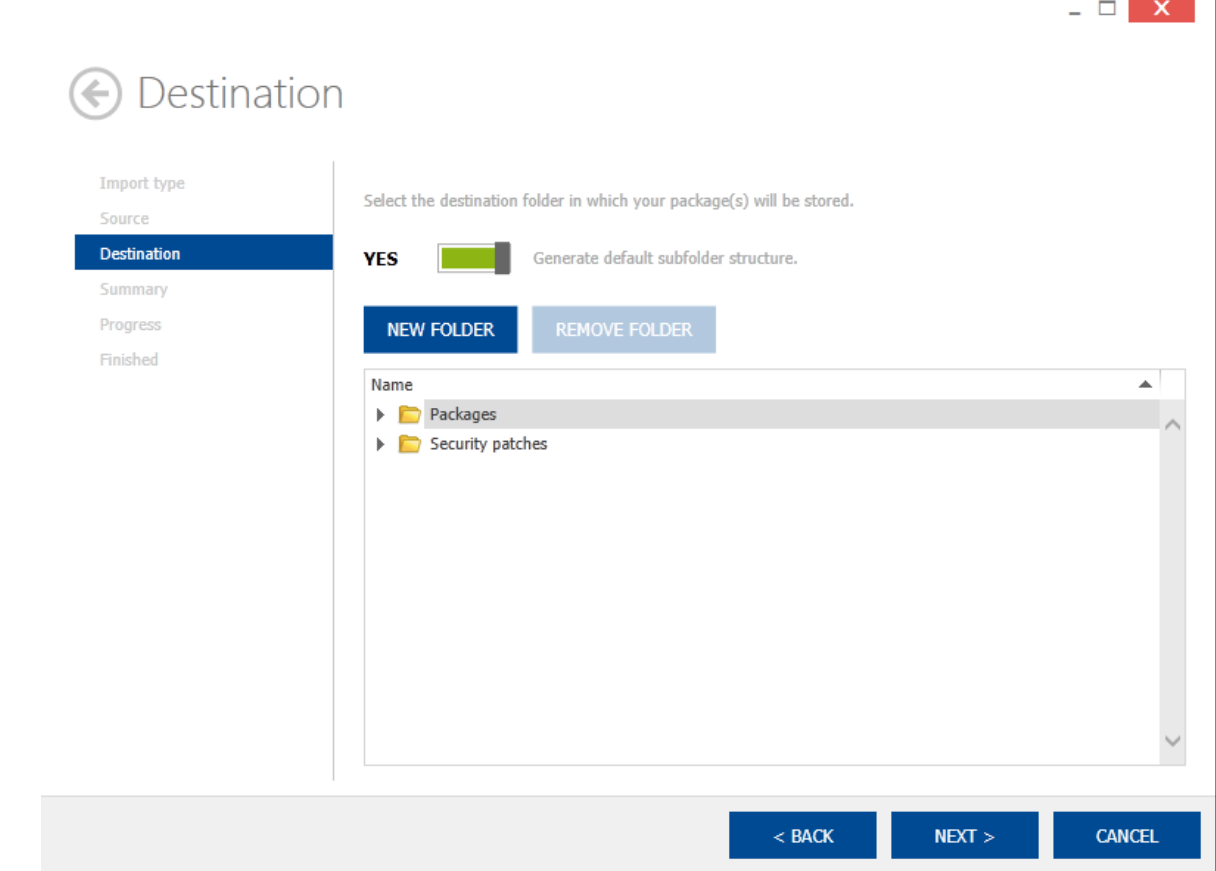

- 2. Previously, the Installed On value for a package was incorrect when compared to the Computer counts for each software application and version installed report. This was due to the incorrect computation criteria which redundantly counted a single device with multiple network connections.
- 3. In the Software Library, the Search field has been improved to look for keywords within a package path.
- 4. Previously, when a new package was added or the Software Library was refreshed, the expanded nodes in the tree view were collapsed. This has now been rectified.

#### Messaging UI

The wizard for sending messages to install or uninstall a specific package has been improved to ease the selection of a package.

#### Messaging

A new version of the RMS Messaging Client Service is now available for download via the Download and import support packages wizard. The following changes and improvements are introduced in this version:

- 1. An issue related to the installation of the RMS Messaging Client Service has been rectified by removing the requirement of the HTTP location in the download settings and TCP/IP connection with open port 61616. These connection settings can now be configured after the installation of the service.
- 2. The Generation of publisher evidence for code access security (CAS) has been deactivated. For more details refer to the following link: [http://blogs.msdn.com/b/pfedev/archive/2008/11/26/best-practice](http://blogs.msdn.com/b/pfedev/archive/2008/11/26/best-practice-generatepublisherevidence-in-aspnet-config.aspx)[generatepublisherevidence-in-aspnet-config.aspx](http://blogs.msdn.com/b/pfedev/archive/2008/11/26/best-practice-generatepublisherevidence-in-aspnet-config.aspx).
- 3. The Cleanup functionality uninstalls packages from the devices that are not allocated anymore. By default, the cleanup functionality for security packages has been deactivated. This means, that the cleanup functionality will no longer be able to uninstall security packages. This behavior can be reversed by setting the following registry value to true: \ManageSoft Corp\ManageSoft\Messaging\CleanUpSecurityPatches.
- 4. An issue related to the computation of the time interval between which the log files were checked for a crashed service(s) led to an incorrect starting of the schedule and launcher services. This issue is now rectified and the Health Check feature is working as expected.
- 5. The RMS Alive service has been reworked to correctly send and receive messages using the Active MQ Framework.

#### Distributed Package State Issue [RMS-271 / 1315]

An issue has been fixed, where after the package distribution the RequestState in dbo. DistributedPackage was not updated correctly..

#### Inconsistent Package Version Numbers [RMS-39 / 1755]

There was an issue that the version of a package which was visible in the software library was not consistent with the version of the package itself ( $\text{Indp}$  file). This issue has been fixed.

#### Mac OS X Agent Issues [RMS-616 / 2976]

The Mac OS X agent has been reworked to support newer versions of the Mac operating systems.

#### Create a Copy of Package Issue [RMS-703 / 3140]

When creating a copy of a package by using Create a new version of this application there were issues with the creation of the package path and its subfolders. This issues have been resolved now.

#### Count Package of Installed on Info Panel [RMS-706 / 3140]

Install on got renamed to detected on. This is done to make it clear that the tab is only showing information that is gathered by inventory data.

#### mgspoled.exe Issues [RMS-254, RMS-596 / 3199, 4102]

After editing with  $mgspoled.exe$  there used to be a version mismatch between GPC and GPT. This issue has been fixed.  $mgspoled.exe$  has also been reworked to correctly process the options  $-R$  and  $-P$ .

#### MGS Reports Error in Root Node [RMS-314 / 3317]

Fixed the AD-tree in the old reporting. The root node used to wrongly throw an error 403 - Forbidden: Access is denied.

#### Managed Device not Rebooting [RMS-978 / 3665]

The reboot functionality of the managed device agent for Windows operating systems has been reworked. It used to be started but actually not being performed because of changes in the new operating system.

#### Print Format not Correct [RMS-441 / 3759]

The export of bundle information used to not have an optimized column size. This has been changed. At some point, the size of the table might still be too big to be exported to  $.$   $pdf$ . If this is the case, Raynet recommends to use the .html or Excel format instead.

#### UI Configuration is not Saved [RMS-442 / 3761]

The changes for the column chooser of the policy editor for each user was not correctly.

#### Change Parent for Multiple Distribution Server not Possible [RMS-674 / 4220]

The multi-selection for changing the parent of a distribution server used to get lost and switch back to  $Not$ Configured.

#### Status of Distribution Server Issue [RMS-1098 / 4230]

After refreshing the status of the distribution server, the action used to fail causing the status to be switched back to Not configured. This has been fixed.

#### Policy Snapin - Wrong Domain Admin is Added on CN=Packages [RMS-976 / 4263]

When creating a new policy or adding a package to it for the first time, the OU structure used to be incorrectly configured at CN=Packages. A wrong domain admin was added when working on a different domain.

#### Tracing Version of ndtrack.exe [RMS-827 / 4430]

Tracing in the ndtrack.exe has been improved.

#### Missing Index on Table BundlesApplies [RMS-877 / 4645]

Improvement of the BundlesApplies table. The index [PK\_BundlesApplies] has been added.

#### RMS Package Dependency Install and Execute Display Bug [RMS-1069 / 5172]

The dependency dialog in the Package Editor had issues with the checkbox Run the commands included in this package. The NDP file setting was not read correctly and the checkbox used to be always checked.

#### Installed Software - Uninstall is only possible at inventory type instead of managed type [RMS-1068 / 5173]

In the install software tab of the devices snap-in the uninstall command was not available for software of the type managed. Instead it was wrongly available for software of the type inventory.

#### Wrong Type Installed Software [RMS-1070 / 5174]

In the **install software** tab of the **devices** snapin the type of the software entries is now displayed correctly.

#### Rollout Plan Issue with Devices [RMS-591 / 5616]

Rollout Control used to have problems with the creation of plans that have more than 501 devices. The allocation of devices to the waves has been fixed.

#### ADBrowser from DB issue [RMS-879]

There were load and display issues of the ADBrowser when data was loaded from the RMS database. These issues have been resolved.

#### TreeBrowser issue in Reports Snap-in [RMS-1080]

Active Directory structure was not completely displayed in the TreeBrowser of the Reports Snap-in.

#### Distribution of Packages with Dynamic Content [RMS-1362]

See [this](https://raynetgmbh.zendesk.com/hc/en-us/articles/206619653-RMS200096-How-to-setup-IIS-to-allow-distribution-of-all-file-types) [article](https://raynetgmbh.zendesk.com/hc/en-us/articles/206619653-RMS200096-How-to-setup-IIS-to-allow-distribution-of-all-file-types) [in](https://raynetgmbh.zendesk.com/hc/en-us/articles/206619653-RMS200096-How-to-setup-IIS-to-allow-distribution-of-all-file-types) [our](https://raynetgmbh.zendesk.com/hc/en-us/articles/206619653-RMS200096-How-to-setup-IIS-to-allow-distribution-of-all-file-types) [Knowledge](https://raynetgmbh.zendesk.com/hc/en-us/articles/206619653-RMS200096-How-to-setup-IIS-to-allow-distribution-of-all-file-types) [Base](https://raynetgmbh.zendesk.com/hc/en-us/articles/206619653-RMS200096-How-to-setup-IIS-to-allow-distribution-of-all-file-types) for more information.

#### Distribution Groups determined wrongly as empty [RMS-573 / 3986]

In the distribution wizard distribution groups can be selected as a target. Under some circumstances distribution groups were used to be determined as being empty whereas they had a distribution location assigned.

#### Improved Hardware Inventory for Linux and UNIX Devices

A lot of improvements have been made in regards to the inventory of Linux and Unix devices. These include the retrieving of information related to disk/partition size, network adapter configuration and CPU for the latest OSX.

#### Rollout Plan Status [RMS-155]

The Rollout Control window is divided into two areas. The main content area contains a list of currently available rollout plans while the extended content area on the right shows details (including the current status) for the selected list item. The criteria for labeling a rollout plan as **SUCCESS** has been modified. Now, the extended content area will show a rollout plan as successful only after the last wave in that plan has been started.

#### Package Deletion [RMS-24]

When a package is distributed, it is copied to the distribution servers throughout the distribution hierarchy. Software library's package removal feature offers various options including removing a package from the distribution servers. Contrary to the previous behavior, when this option is selected now, the package is removed from both, parent and child distribution servers.

#### Reports Performance [RMS-20]

Deployment Manager Reports provide data about the software and hardware status of managed devices, current package rollout data, and system status. Within the My Organization section of the Reports window, a user can select a specific domain to display the AD hierarchy for that domain. A user can expand and collapse this hierarchy in order to select either a container or OU resulting in the filtering of data within these reports.

The logic behind the AD hierarchy selector has been improved so that it is more stable and performs better when connected to a domain structure that contains over 2000 Organizational Units.

#### Asset Reports Criteria [RMS-23]

The Asset Reports section of the Reports window is the navigational center from which a user can access reports that show data about the software and hardware inventory of managed devices. The appearance of this section varies according to the individual asset report that is called and the **show criteria** specified for it. One of the common parameters in this criterion is **domain**. Now a user can select the desired domain and use special characters as input for this parameter.

#### Rollout Control Sidebar [RMS-95]

The Rollout control sidebar is available on the right side of the main content area where all the rollout plans are listed. When a plan is selected from this list, the detail related to that plan is shown in this sidebar. Now, when users select to Force next wave in a plan, the distribution policy and related information in the database is updated and the sidebar is auto-refreshed to show the actual state of the rollout plan and the waves in it.

#### Adding Packages to Policy [RMS-195]

RayManageSoft policy editor now allows a user to add a package with a comma in its name to a policy. As required, the policy can also be edited to use Group Policy Management Console (GPMC) in the future.

#### Rollout Plan and Policy Files [RMS-232]

When a user starts an inactive rollout plan or chooses to force the next wave in a plan the rollout wave control logic (rmsrwagn.exe) is started with the appropriate parameters, consequently a policy merge and distribution is also carried out. This action updates the related policy files with updated information about the package(s) allocation to managed devices.

**RayManageSoft** Software Deployment

#### Note:

Automatic policy merge and distribution is enabled by default and the user can choose to disable it by by checking the Disable policy merging in Allocation Wizard checkbox in the Update Database node in the Deployment Manager Configuration..

#### Rollout Control- Email Notification [RMS-239]

The Email Notification feature allows a user to receive updates pertaining to the Rollout Plan status. When configured, a user receives an email when a wave fails and the next wave is forced to start. In this scenario, repetitive emails were sent every time the rollout wave control logic was triggered to perform automatic checks. This is now resolved and the user will now receive only one email per status change.

#### Security Filtering in Bundles [RMS-243]

To deploy the packages within a bundle, the bundle is required to be packed, distributed, and finally added to a policy. The Add to policy... option allows a user to specify a security filter group for the bundle. Users can either choose to create a new empty filter group or use an existing one. In cases where RayMaangeSoft was joined to a child domain, the newly added security filter group replaced the existing security filter groups for the packages. This issue has been rectified and the option Add to policy... now keeps the existing security groups for the packages along with the newly added group for the bundle.

#### Rollout Control Agent- Registry Key [RMS-263]

A typo error in the name of a registry key which is part of the Compare computers from Active Directory feature of the Rollout Control Agent is now corrected.

#### Command in Package Editor [RMS-279, RMS-2811]

An issue related to the misspelling of the command reboot=reallysuppresses in the Software Library Package editor has now been rectified.

#### Using Special Characters in Package Editor [RMS-276]

An issue within the Software Library Package editor has been rectified to enable users to use special characters in the run-command, registry keys, and file name of a package.

#### Policy Merge Execution [RMS-84]

If the database connection was lost during the policy merge the process entered into an infinite loop. Now, this process has been optimized to detect such an interruption and will exit with an exit code value of 3.

#### Rollout Control Overview Report [RMS-96]

The Rollout Control Overview report has been enhanced to support drilldown functionality. This is meant to give users the ability to get a detailed overview of all rollout plans, rollout waves, and their status.

#### Exporting Rollout Plan [RMS-107]

The export function available in the main content area allows a suser to export the list of the rollout plan in various formats. An issue relating to the missing information in the exported document has now been resolved.

#### Policy Edit [RMS-267]

A user who is a member of the MGSAdministrators group but is not in the Domain Admins group is now able to view and edit policies.

#### Choose Column Option in Bundles [RMS-104]

The Choose Column icon displays the column menu which contains all the available columns that are not displayed in the current list settings when selected. To add a column to the view, a user can simply drag and drop the menu to the header section of the main bundles grid. An issue related to the bundles menu settings has been resolved.

#### Ordering of Packages in Policy Editor [RMS-209]

The order of packages within the policy determines the package installation order on the managed devices the policy is applied to. Contrary to the previous behavior, the Managed Devices Settings Packages can also be ordered as normal RMS Software Packages.

#### Policy Editor [RMS-22, RMS-294, RMS-295]

A policy that is created in a domain that is in a different forest in which RayManageSoft resides, is shown with a padlock icon in the Policies snap-in. The DISTRIBUTE and REMOVE buttons which were previously available when such a policy was selected are now disabled. Furthermore, it will not be possible to Edit/Show/Hide such a policy; however it will be possible to use the **Edit as...** option to open the policy in the **Policy** editor by entering the appropriate credentials.

#### Importing Devices from a List in a Rollout Plan [RMS-109]

The Rollout Control allows its users to import devices from a  $. \text{csv}$  file for a Rollout Plan and waves within it. When being added to a wave, the Rollout Control now verifies this .csv file containing the list of devices against the list of devices already targeted by the overall Rollout plan and ignores those devices which are not part of the plan.

#### Removing Packages from Software Library [RMS-210]

Previously, when a user deselected Remove from all policies or Remove from all distribution servers as the package removal option, the Remove from software library was automatically deselected. Now, a user can choose to remove packages from the software library only. Proceeding with this removal criteria now requires the user to accept a warning that states "Your current removal setting can lead to an inconsistent state. Do you want to proceed anyway?"

#### Send Message to Managed Devices [RMS-53]

The **SEND MESSAGE WIZARD** in the Devices window of RayManageSoft allows a user to send direct messages to the managed devices. Previously, a feedback was received by the administration server from managed devices when the commands Set Normal state and Set Emergency state were successfully executed. On receiving this feedback, a value Received was set into the database for those messages. Now, the administration server receives a feedback for all the messages e.g. Uninstall package, that are sent and consequently the value Received is set for them in the database.

#### Send Emergency State Message [RMS-248]

Previously, the Send Emergency State message did target all the devices in the Rollout Plan. This has been corrected by allowing the message to be sent only to pending devices of the currently active and previous waves in the Rollout Plan.

#### Rollout Control-Missing Email Notification [RMS-312]

An email notification is now sent to the users when a rollout plan is started. Furthermore, now a user will also receive an email notification when the next wave is forced to start in a Rollout Plan.

#### Inconsistent Database Entry for Package Change [RMS-290]

The RayManageSoft database contained inconsistent entries for packages for which package version / package title was changed. This has now been rectified and for each such package a new entry is made in the database with the isactive field set to the value 0.

#### Policy Merge Performance Optimization [RMS-72]

The policy merge (polmerge.exe) module of RayManageSoft / RayVentory has been optimized for improved performance.

#### Improved Reporting Performance [RMS-108]

The background stored procedures for the following reports have been optimized for improved reporting performance and experience:

- ComplianceByBulletinSummaryList
- SecurityPatchInstallationSummary
- SoftwarePackageInstallationDetails

#### Upgrade Rollout Plan [RMS-51]

An issue related to the handling of Allow and Deny groups within an Upgrade Rollout Plan has now been resolved.

#### Credential Issues [RMS-22, RMS-341, RMS-434 / 1246]

Issues with credentials when working with policy snap-ins, especially when using edit as, have been fixed.

#### Installed on [RMS-26, RMS-30, RMS-262, RMS-272 / 1639, 3486]

installed on in the bar of the software snap-in has been renamed to detected on. The content is inventory data only.

#### Package Filtering Groups Issue [RMS-241, RMS-37 / 2328, 3150]

The default group **Enterprise Domain Controllers** is now correctly filtered when working with package filtering groups within the policy editor.

#### Linux/Unix Partition Information [RMS-193, RMS-61 / 2761]

Wrong partition information under Linux/Unix has been fixed.

#### Application.Verify Action [RMS-443 / 326 (MD)]

The selector did not execute the Application. Verify action.

#### Default DeviceRole change [RMS-261 / 3020]

Changed default value for DeviceRole when a new device is discovered.

#### Application Version Issue [RMS-325 / 3387]

Loading of product version from MSI when creating a RMS package.

#### Missing Devices after Discovery [RMS-420 / 3731]

An issue with missing devices when performing a discovery is fixed.

#### Device Deletion during Discovery [RMS-421 / 3732]

Some devices were removed during a discovery caused by colliding data. A new merge logic has been implemented to address this issue.

#### Performance Problems when Changing the Bundle-Order [RMS-437 / 3755]

The perfomance when changing the order in the bundle snap-in has been improved.

#### Double-click on Bundle UI Problem [RMS-439 / 3756]

Double-clicking on the grid of the bundle snap-in no longer opens the edit dialog.

#### Lost Focus by Using Sort or Move Function [RMS-440 / 3757]

The focus is kept when working with bundle items in the snap-in.

#### Policy Editor UI Issue [RMS-438 / 3758]

A loading screen is now shown when opening the policy editor.

#### UI Configuration is not Saved [RMS-442 / 3761]

The settings of the grid view in the policy snap-in and policy editor are now saved. When using the allocation wizard and browsing objects in the ADBrowser, the last path is saved for the current session and reselected the next time the ADBrowser is opened.

#### Duplicated Items Issue [RMS-504, RMS-582 / 3836]

Issues with duplicated items when adding a large amount of devices to a Rollout Wave Control plan has been addressed.

#### Package Sorting Issue [RMS-590 / 4087]

Sorting packages according to bundles was running in a deadlock. The way of checking collision has been reworked when creating a bundle and adding bundles to a policy.

#### Remote Execution Issues [RMS-643 / 4177]

Remote execution issues when gathering inventory are fixed.

#### Cannot Rename or Move Bundle Groups [RMS-730 / 4328]

All groups of bundles are now correctly synchronized in case a security group is moved or renamed.

#### Device Duplicates Issue [RMS-215 / 4337]

Duplicate or missing device entries for SNMP enabled devices like printers can be avoided or cleaned up using the improved device role matching mechanism.

#### Failed Package Installation Shown as Successful [RMS-759 / 4393]

RMS selector no longers shows a failed package installation as success

#### Reboot Dialog Issue [RMS-852 / 4576]

The **Postpone** button is now selected by default in the reboot dialog.

#### Missing Index on Table BundlesApplies [RMS-877 / 4645]

An issue related to the missing index in the table BundleApplies is now fixed.

#### Improved RefreshBundleAllocation Stored Procedure [4667]

An improvement has been made to the RefreshBundleAllocation stored procedure. This improvement is meant to resolve issues pertaining to the duplication of entries in the BundlesApplies table.

#### Selection of Security Group in the Policy Editor [RMS-909 / 4753]

The selection of the security group in the Policy Editor was not working. Security groups are now correctly provided for selection when trying to add allow/deny groups to packages of a policy.

#### Customize Package Button not Working [RMS-913 / 4769]

After creation of a package the **Customize the Package** button was not working.

#### MD-Settings Packages Issue [RMS-914 / 4771]

The MD-Settings packages are now ordered correctly on the top after sorting according to the bundle order in the policy editor.

#### Removal Wizard not Capable of Complete Package Removal [RMS-285]

<pacakge\_name>\_metapkg.ndc.gz will now be removed correctly from the staging directory. Empty folders will be removed as well.

#### Filtering Option Lost After Refresh [RMS-817]

Software library filtering settings are kept after refresh.

#### Import Inventory Issue [RMS-1191 / 5371]

Because the installation table was not populated by inventory data, the report did not display installation details after the import of an inventory file. This issue has been fixed.

### <span id="page-26-0"></span>OS Deployment Manager

The following is the list of issues that have been resolved and improvements that have been added to the OS Deployment Manager in RayManageSoft / RayVentory 10.5.

#### Postwork Stops in OSD [RMS-1055]

After applying an operating system image postwork takes over. After changes have been done and a restart of the system has been performed, auto logon did not work correctly.

#### Disabled BLS for Distribution of OS Images [RMS-1354]

Byte Level Differencing (BLS) used to be active by default when OS images were distributed. BLS has now been deactivated due to issues when distribution files bigger than 4 GB.

#### EFI boot failure with a DVD drive [RMS-1521]

The disk part file for the EFI got an extension that allows the usage on a machine with a DVD drive.

### <span id="page-27-0"></span>Security Manager

The following is the list of issues that have been resolved and improvements that have been added to the Security Manager in RayManageSoft / RayVentory 10.5.

#### QNumber Next to Patch Title [RMS-41 / 2610]

Patches which are shown on the affected patches tab of the bulletin properties dialog are now displayed with the KB number.

#### Wrong Entry for RerunMbsaScanAfterPolicy [RMS-628 / 3987]

The RerunMSBAScanAfterPolicy key was not at the correct place in the registry. Now, it can be found under HKLM\SOFTWARE\ManageSoft Corp\ManageSoft\Launcher\CurrentVersion.

#### WSUSSCAN.CAB File Locked when Trying to Update Database [RMS-607 / 4104]

The WSUSSCAN.CAB file used to be locked and then crash the Update Database functionality in the security snapin.

#### Creation of RMS Security Packages and isActive Issue [RMS-1043 / 5066]

Packaging a patch from SPM was not correctly updating the IsActive flag of the PackageVersion table.

#### SPM Automation - Bulletin Receive issue [RMS-1124]

Receiving of a partial bulletin used to reset other patches of the bulletin. This caused an issue that already released patches got lost. The problem is solved by adjusting mgspatchreceive to the new requirement by SPM Automation. A released patch will now stay released.

#### Update Database Error [RMS-333 / 3409]

When updating a database proxy settings are now used properly.

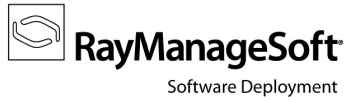

# <span id="page-28-0"></span>Known Issues in RayManageSoft / **RayVentory**

For a list known issues in RayManageSoft / RayVentory refer to the Raynet [Knowledge](https://raynetgmbh.zendesk.com/hc/en-us) [Base](https://raynetgmbh.zendesk.com/hc/en-us). If there are any known issues, the respective information can be found here and will be kept up-to-date.

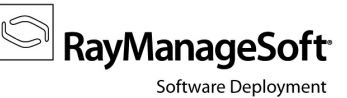

# <span id="page-29-0"></span>RayVentory System Requirements

This section describes the compatibility of RayVentory 10.5.

## <span id="page-29-1"></span>Hardware Requirments

#### RayVentory Server

- Minimum RAM: 2 GB
- Recommended RAM: 4 GB or higher
- Minimum disk space 8 GB

#### RayVentory Server (1 - 4.000 devices)

- Dual Core CPU
- 8 GB RAM
- 60 GB disk space for OS
- 40 GB disk space for database

#### RayVentory Server (4.001 - 10.000 devices)

- Dual Core CPU
- 16 GB RAM
- 60 GB disk space for OS
- 100 GB disk space for database

#### RayVentory Portal

- Minimum RAM: 2 GB
- Recommended RAM: 4 GB or higher
- Minimum disk space: 2 GB

### <span id="page-29-2"></span>Prerequisite Software

The table below describes the supported operating systems and software prerequisites of RayManageSoft / RayVentory 10.5 *infinity* at the time of release.

RayManageSoft<sup>®</sup>

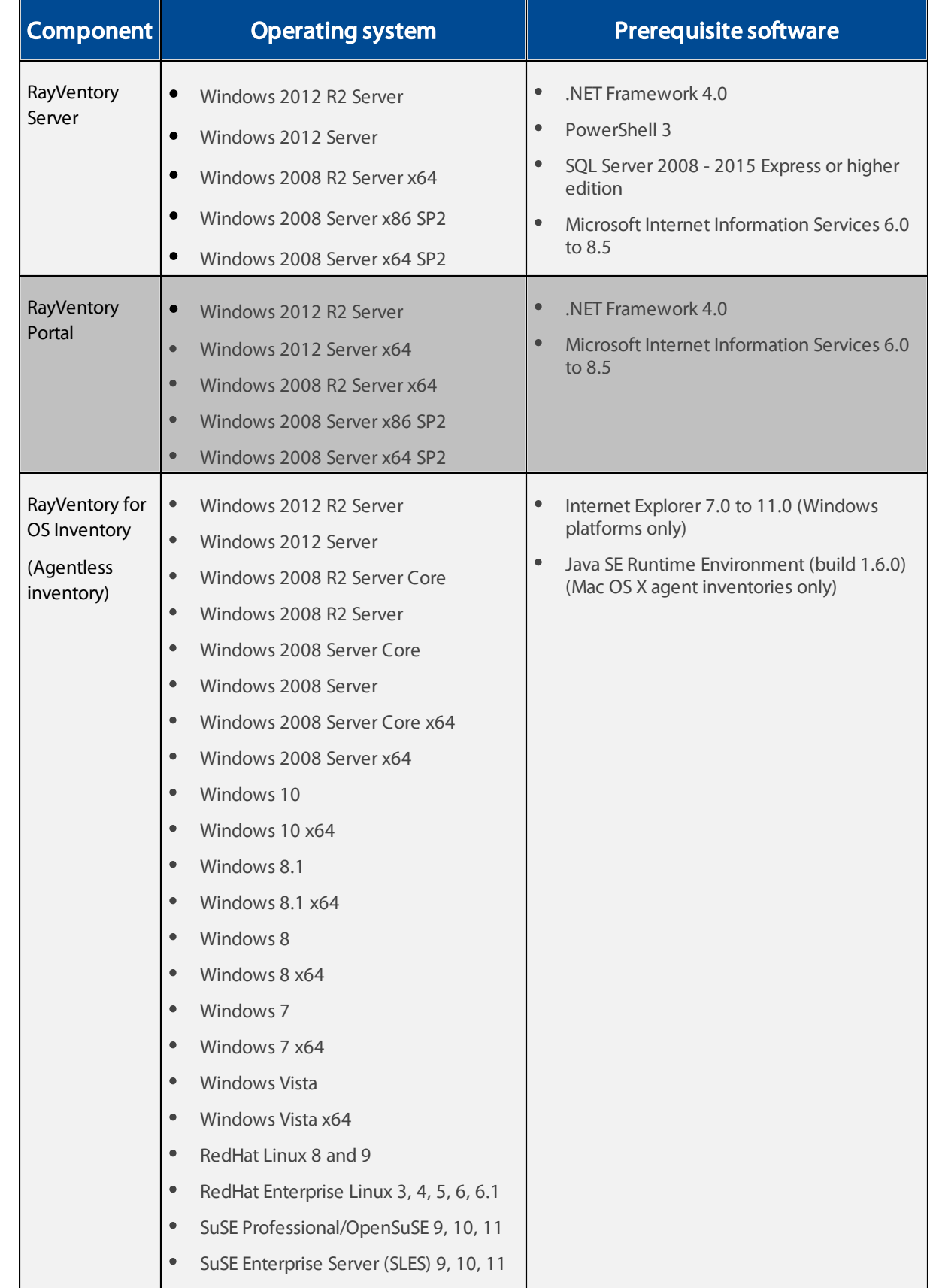

Release Notes

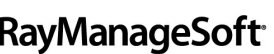

Software Deployment

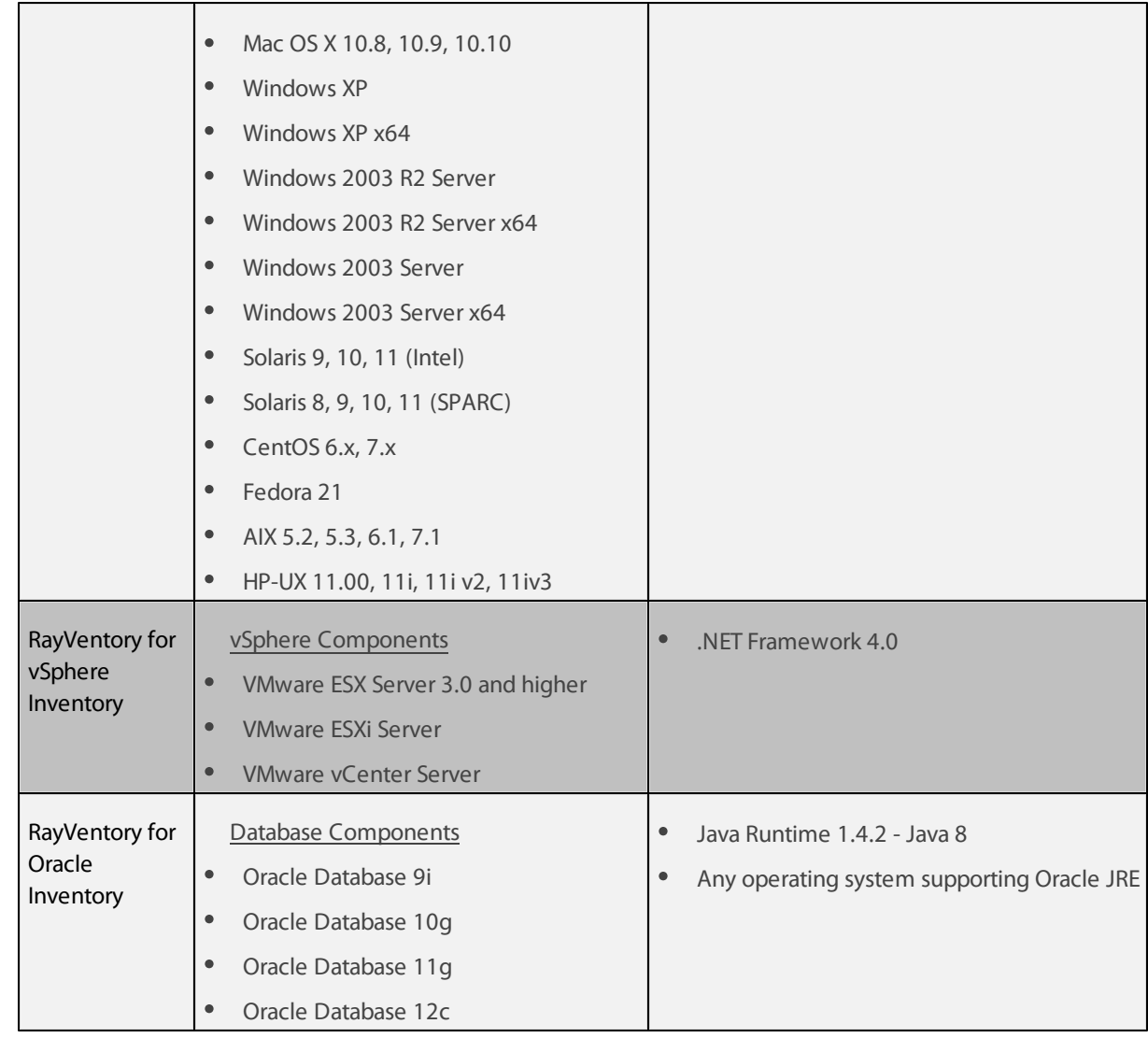

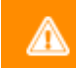

### Warning:

Managed devices with operating systems which use OpenSSH 6.9 or higher are not supported!

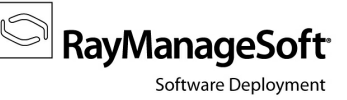

# <span id="page-32-0"></span>RayManageSoft System Requirements

This section describes the compatibility of RayManageSoft / RayVentory 10.5 *infinity* products. If installing any components of RayManageSoft / RayVentory on the same server, the version of that component must also be 10.5 *infinity*.

## <span id="page-32-1"></span>Hardware Requirements

#### Basic requirements

For devices running the Deployment Manager Administration Console or the Managed Device Selector

- Minimum screen resolution: 1024 x 768 pixels
- Minimum color settings: 8 bit (256 colors)

#### Core servers

- Minimum RAM: 2 GB
- Recommended RAM: 4 GB or higher
- Minimum disk space: 1 GB

#### Reports servers

- Minimum RAM: 2 GB
- Recommended RAM: 4 GB or higher
- Minimum disk space: 1 GB

#### Data servers

- Minimum RAM: 2 GB
- Recommended RAM: 4 GB or higher
- Minimum disk space: 1 GB
	- o Additional 40 GB for systems including OS Deployment Manager
	- o Additional 30 GB for systems including Security Manager

#### Site servers

- $\bullet$  Minimum RAM: 1 GB
- Recommended RAM: 2 GB or higher
- Minimum disk space: 100 MB

#### Remote console

- Minimum RAM: 1 GB
- Recommended RAM: 2 GB or higher
- Minimum disk space: 700 MB

#### Distribution servers

- Minimum RAM: 1 GB
- Recommended RAM: 2 GB or higher
- Minimum disk space: 1 GB
	- o Additional 20 GB for systems including OS Deployment Manager
	- o Additional 30 GB for systems including Security Manager

#### Managed devices

- Minimum RAM: 512 MB
- Recommended RAM: 1 GB or higher
- Minimum disk space: 300 MB

### <span id="page-33-0"></span>Prerequisite Software

The table below describes the supported operating systems and software prerequisites of RayManageSoft / RayVentory 10.5 *infinity* at the time of release.

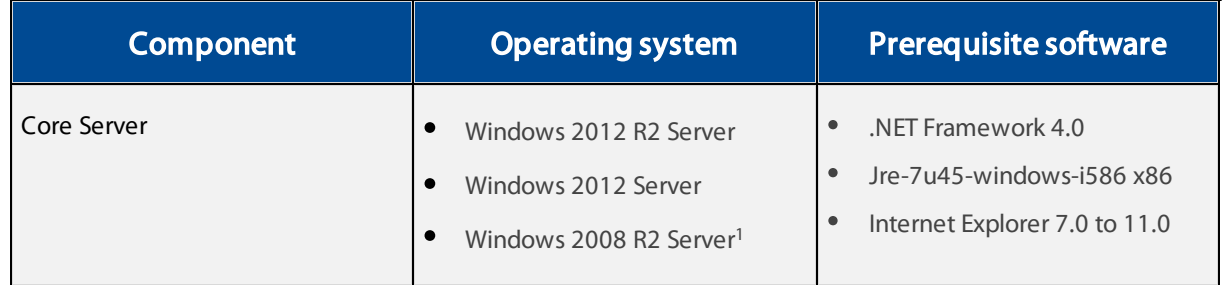

**RayManageSoft** 

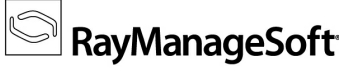

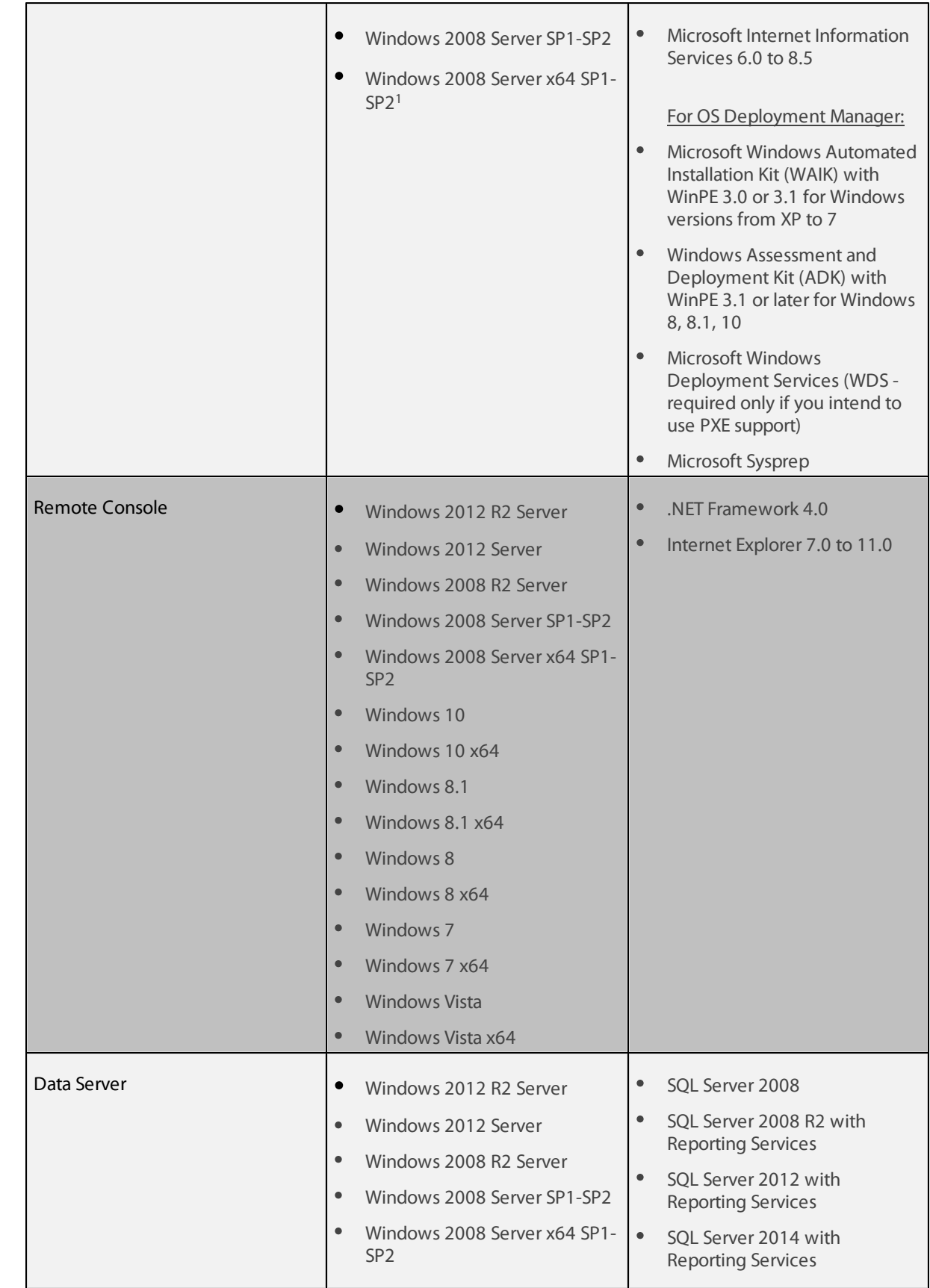

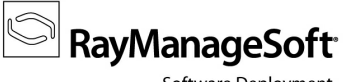

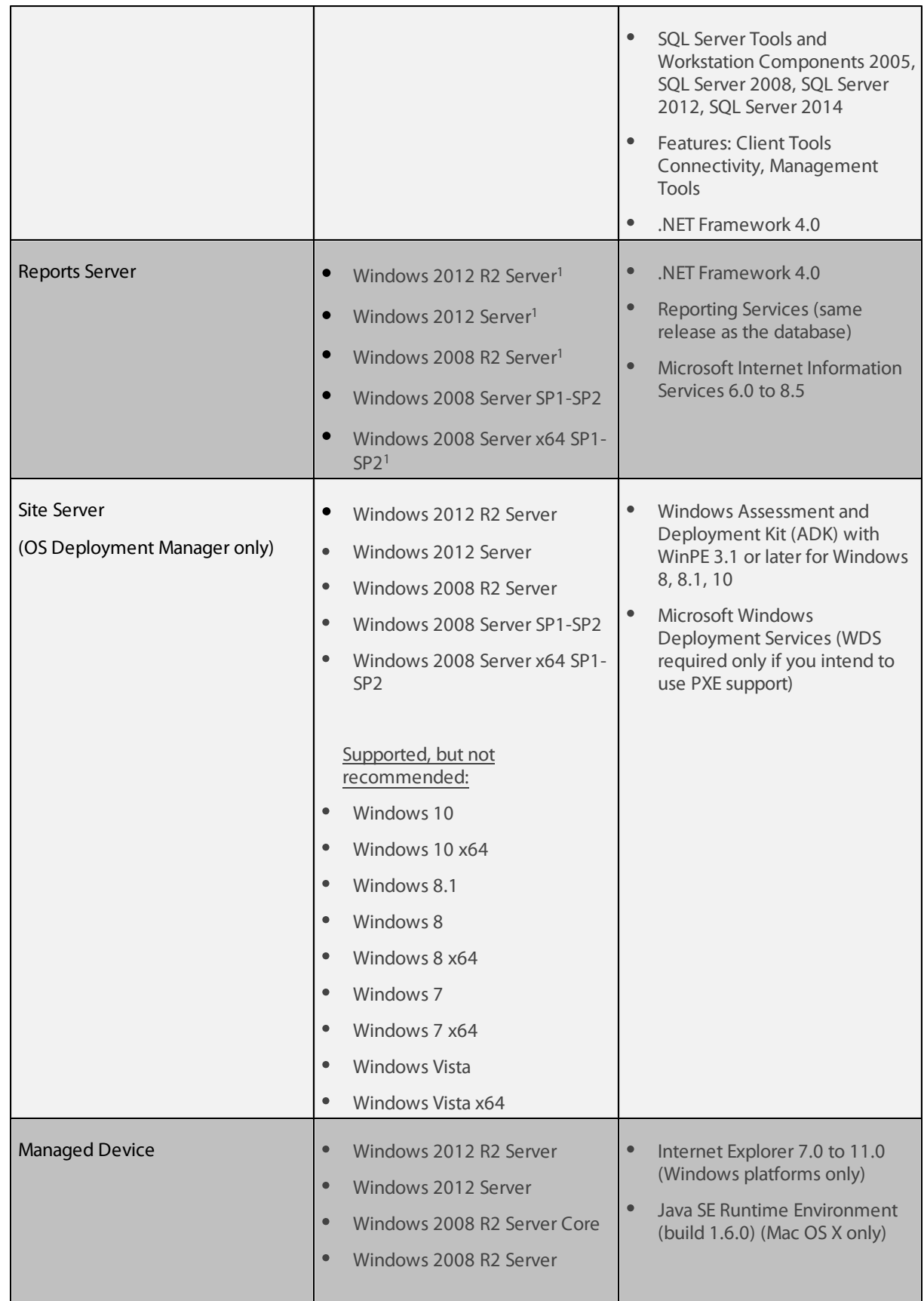

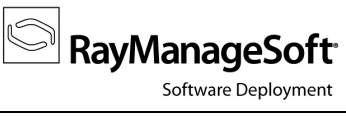

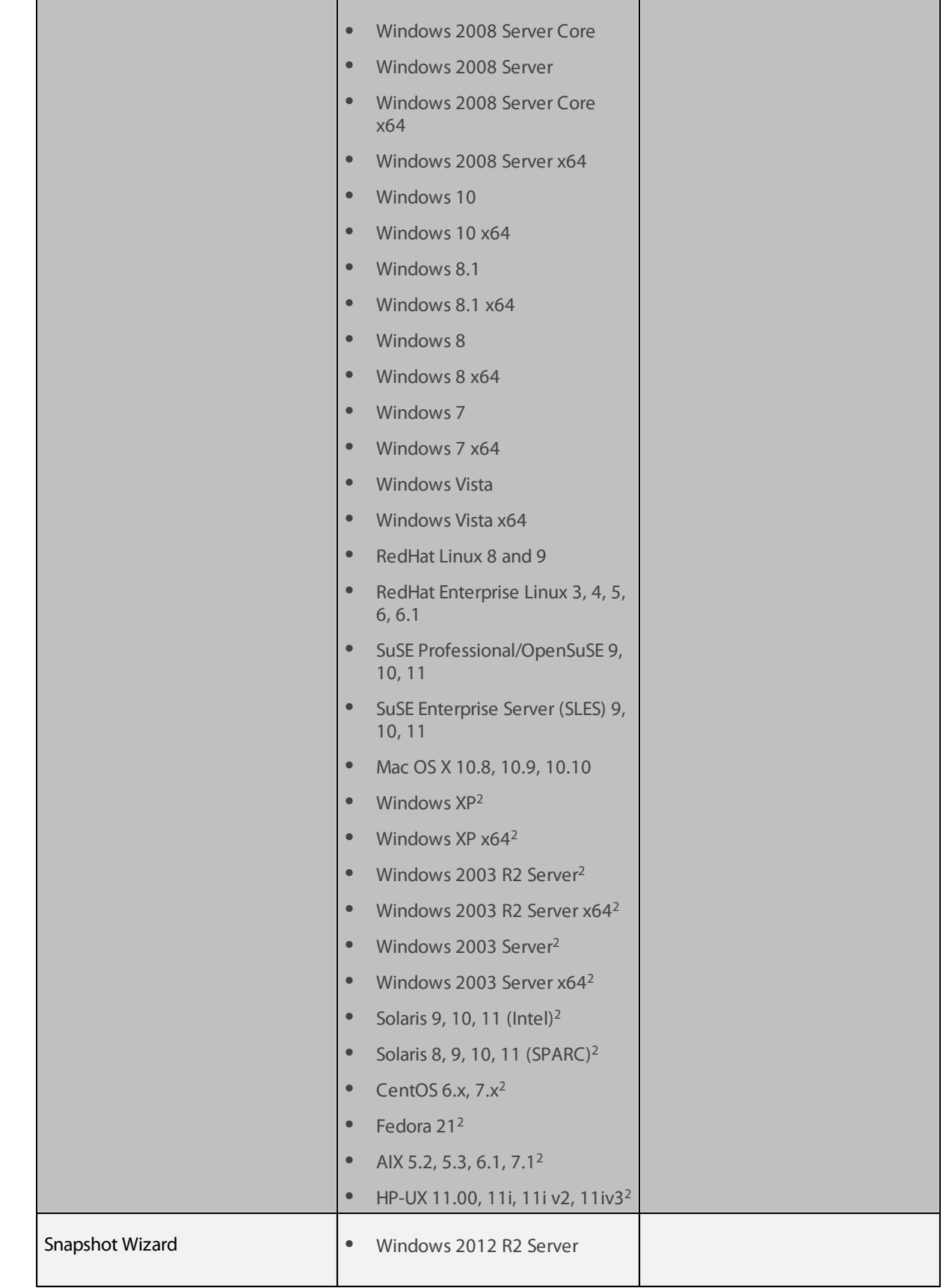

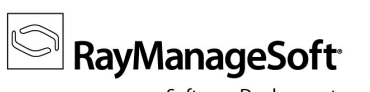

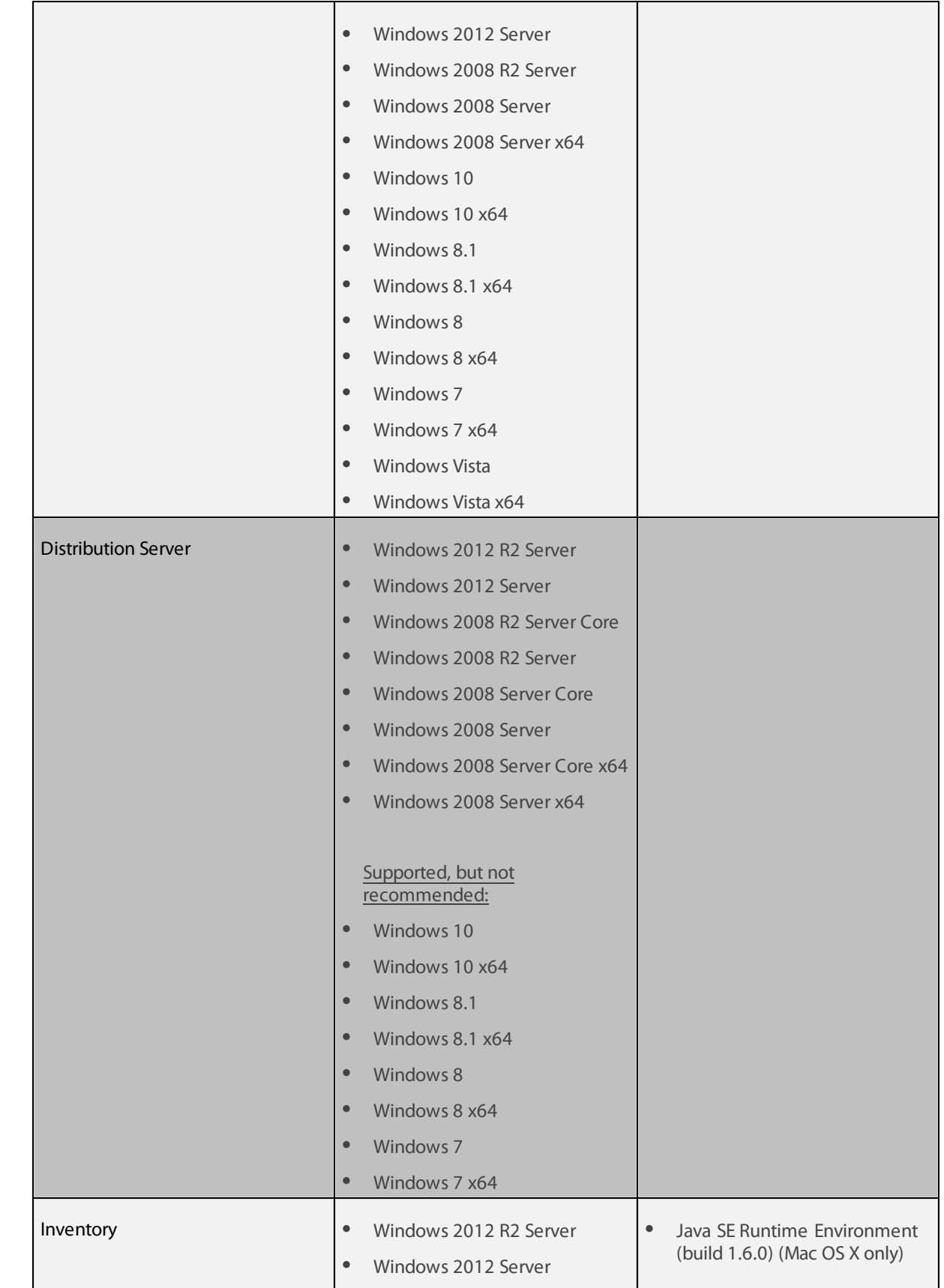

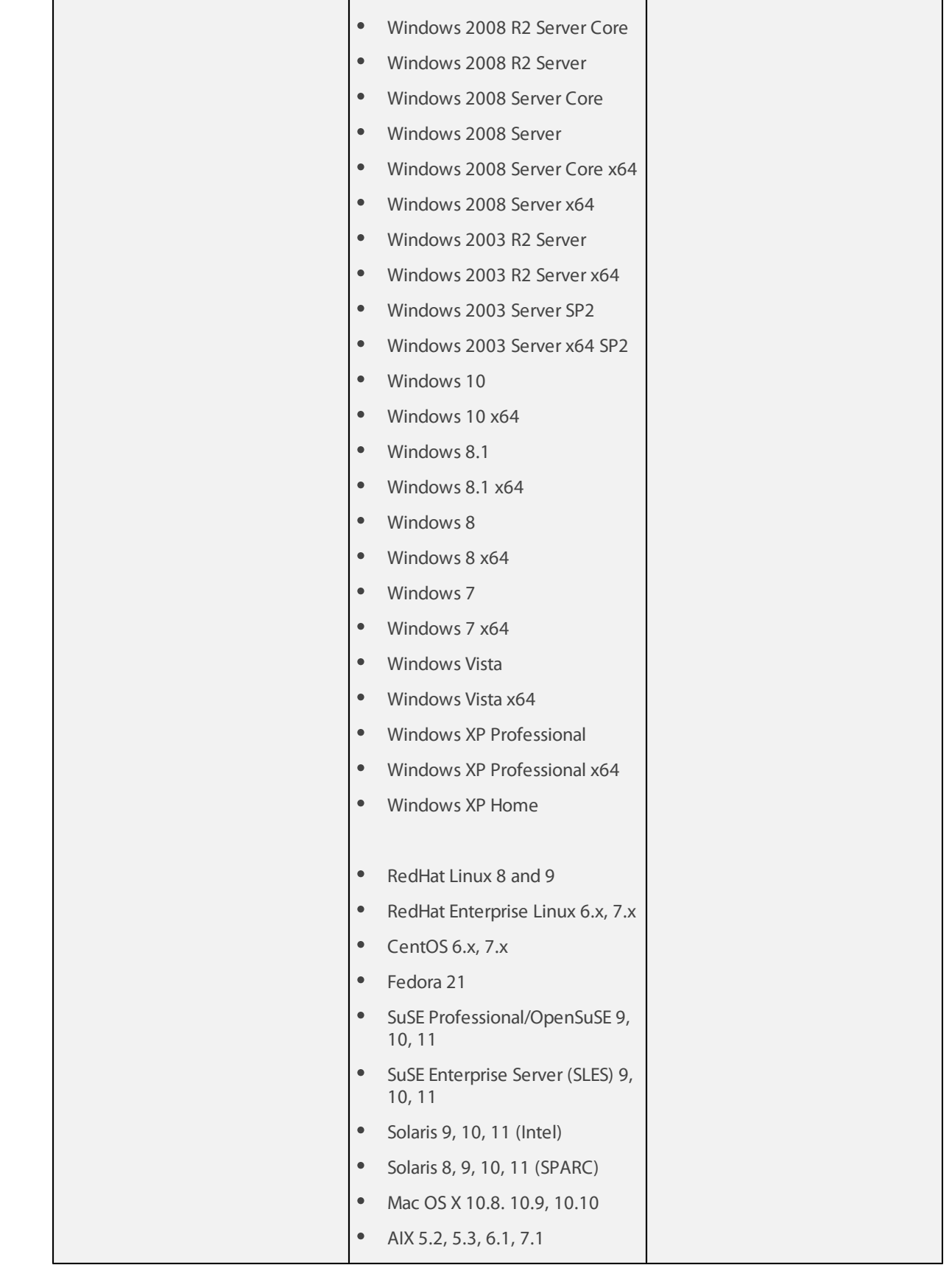

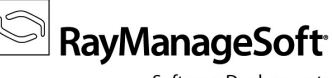

HP-UX 11.00, 11i, 11i v2, 11i v3  $\bullet$ 

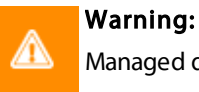

Managed devices with operating systems which use OpenSSH 6.9 or higher are not supported!

<span id="page-39-0"></span><sup>1</sup> Requires IIS to run in 32 bit mode

<span id="page-39-1"></span><sup>2</sup> Advanced support

# <span id="page-40-0"></span>**Compatibility**

This section describes the compatibility of RayManageSoft / RayVentory 10.5 *infinity* products. If installing any components of RayManageSoft / RayVentory on the same server, the version of that component must also be 10.5 *infinity*.

## <span id="page-40-1"></span>Compatible Components

Versions of distribution servers and managed devices that can be managed by Deployment Manager 10.5 *infinity*:

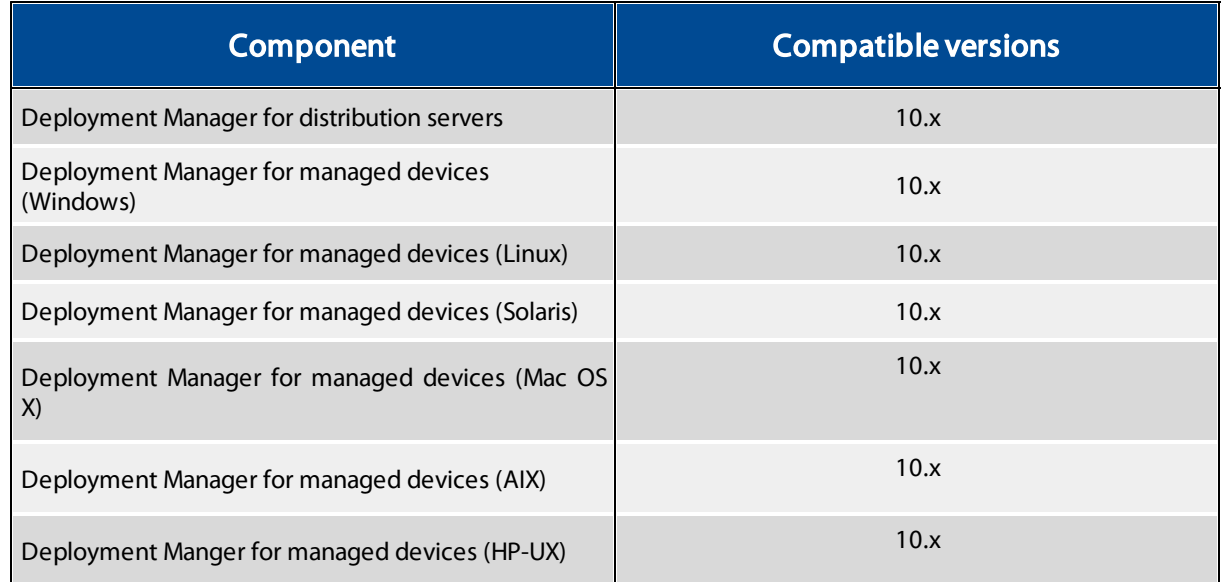

Versions of distribution servers and managed devices that can be managed by OS Deployment Manager 10.5 *infinity* and Security Manager 10.5 *infinity*:

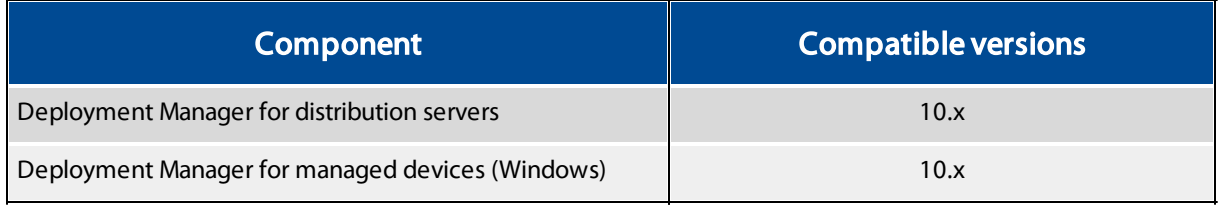

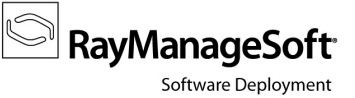

### <span id="page-41-0"></span>Upgrading from Earlier Releases

The last version before this release was 10.4; therefore, this upgrade path is regarded as the RMS/RV standard upgrade procedure. To upgrade from releases earlier than 10.4, please consult your Raynet support representative.

Please note that the system requirements have changed since the last release. Make sure to meet the system requirements during each step of the migration process to ensure a stable system status at all times.

## <span id="page-42-0"></span>Additional Information

Visit www.ra ym <sup>a</sup> na [gesoft.com](http://www.raymanagesoft.com) for further information on RayManageSoft / RayVentory, and take a look at the additional resources available at the Knowledge Base: [http://knowledgeba](http://knowledgebase.raymanagesoft.com) se.ra ym <sup>a</sup> na gesoft.com.

Raynet is looking forward to receiving your feedback from your RayManageSoft / RayVentory experience. Please contact your Raynet service partner or write an email to [support@ra](mailto:support@raynet.de)ynet.de to add your ideas or requirements to the RayManageSoft / RayVentory development roadmap!

More information on RayVentory can be found in the Relea se Notes with Technica l Specifica tions for RayVentory.

# RayManageSoft / RayVentory is part of the RaySuite

More information online www.raynet.de

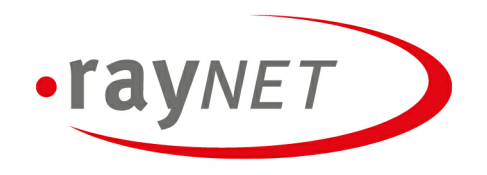

### **Raynet GmbH**

Technologiepark 20 33100 Paderborn, Germany T+49 5251 54009-0 F+49 5251 54009-29 info@raynet.de

www.raynet.de